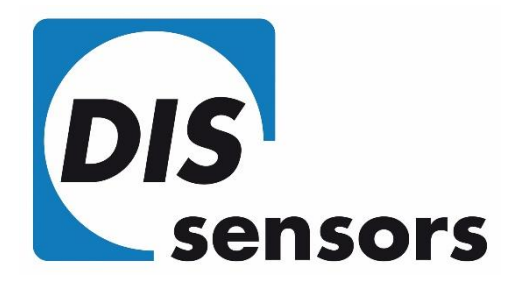

# USER MANUAL

# QG65D CANopen Dynamic Inclinometer (Type H)

V1.1, May-21

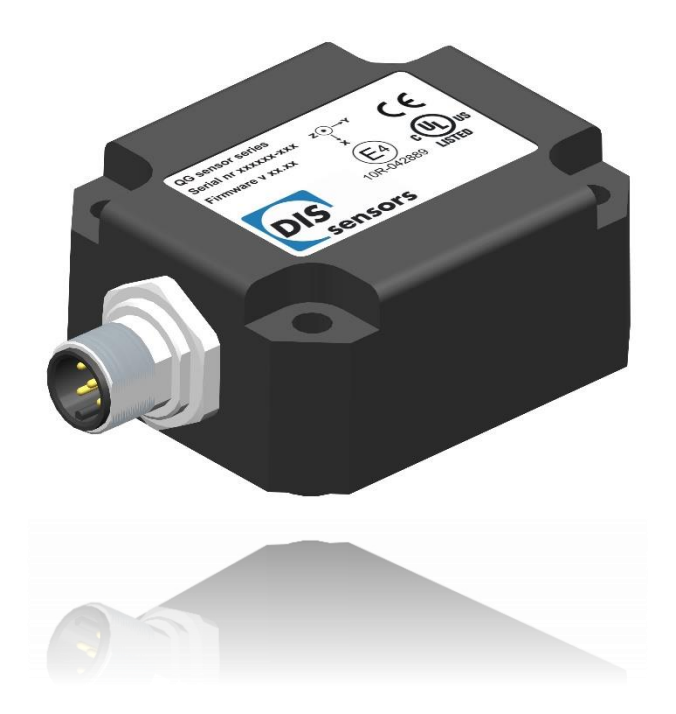

**DIS Sensors bv** Oostergracht 40 3763 LZ Soest | The Netherlands

 $T + 31(0)35 - 6038181$ M info@dis-sensors.com W www.dis-sensors.com

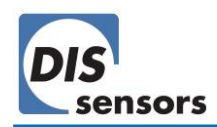

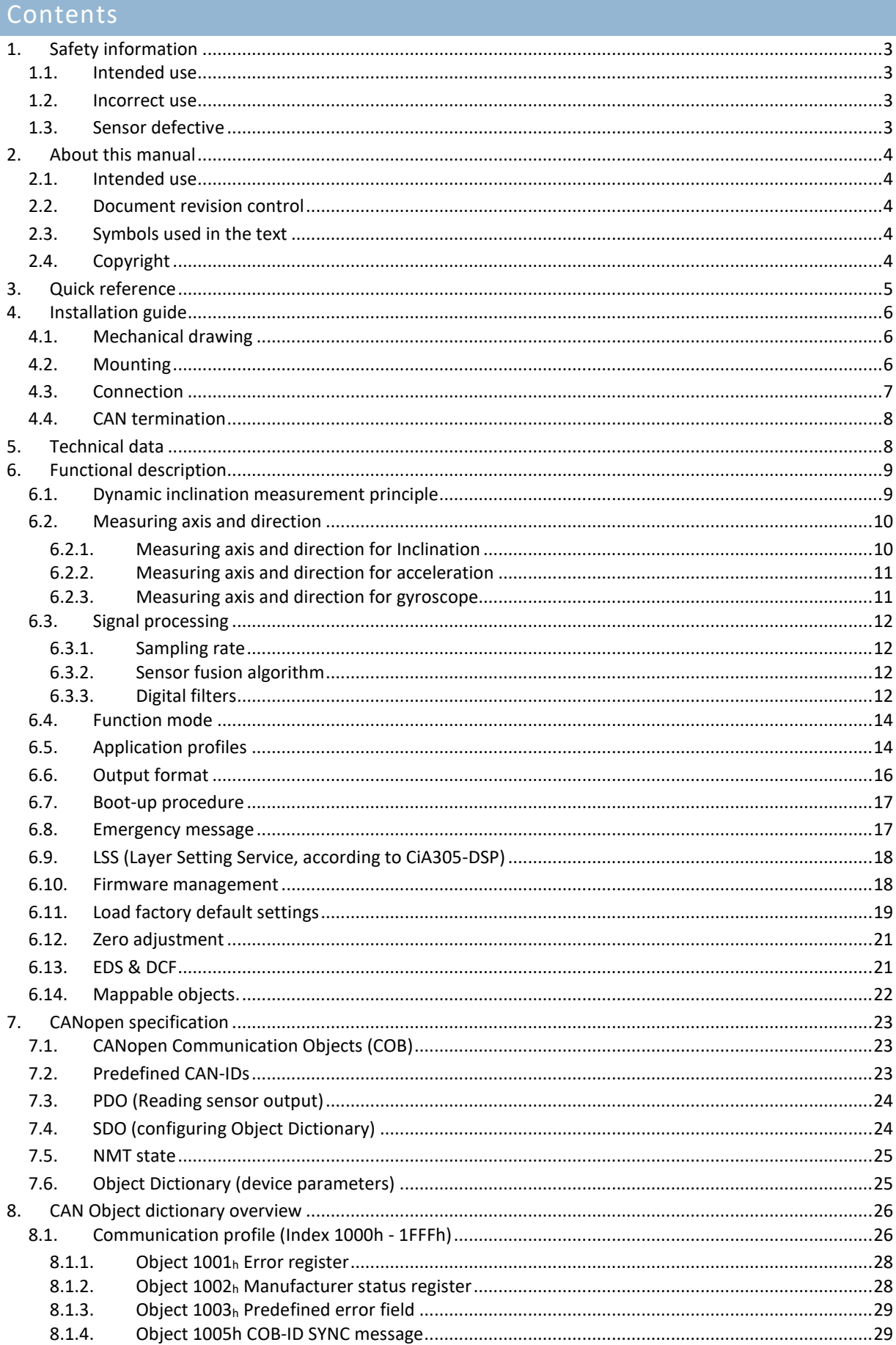

÷

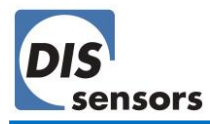

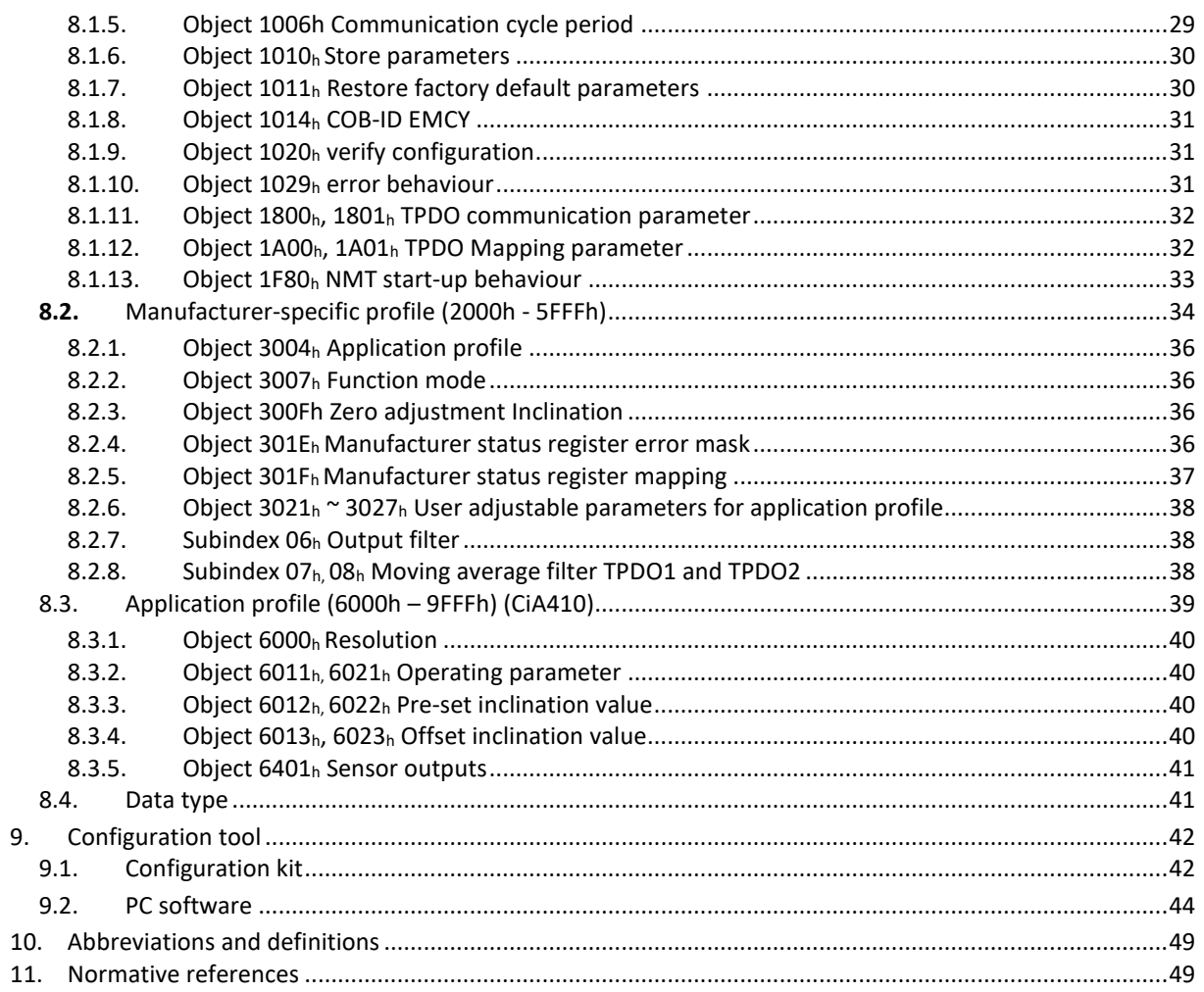

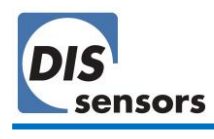

# <span id="page-3-0"></span>1. Safety information

# <span id="page-3-1"></span>1.1. Intended use

The QG65D CANopen Dynamic Inclinometer is a MEMS-based inclination sensor with CANopen interface. This device provides precise and reliable inclination measurement in both static and dynamic conditions. The use of this device in a machine or system is permitted only under the following conditions:

- The user is trained and competent in the integration and use of inclination sensors in machinery.
- The user is familiar with the contents of both the datasheet and user manual.
- The user has a full understanding of CAN and CANopen.
- The device is used within the specified environmental conditions.
- The device is properly configured for its intended use.
- The device is mounted correctly as described in the datasheet and user manual.
- The device data is expressly not interpreted as safety data, except when used redundantly in a control system that is designed and tested for cross-check functionality between the primary and redundant devices.

#### <span id="page-3-2"></span>1.2. Incorrect use

- Use of non-standard CAN cables.
- Device mounted incorrectly.
- Zero adjustment outside the specified range.
- Incorrect or absent CAN bus termination.
- Device used outside the specifications.

# <span id="page-3-3"></span>1.3. Sensor defective

The sensor is considered "defective" when

- No CAN output can be detected.
- An emergency message with sensor error information is detected.  $($   $\rightarrow$  [6.8](#page-17-1) [Emergency](#page-17-1) message)

In the event of uncertainty, contact the distributor or manufacturer. Any unauthorised modification or unapproved use will void both the warranty and any liability on the part of the manufacturer.

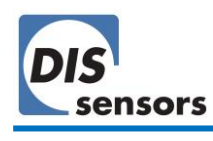

# <span id="page-4-0"></span>2. About this manual

#### <span id="page-4-1"></span>2.1. Intended use

This manual applies solely to the QG65D CANopen dynamic inclinometer (Type H) with the following model designations:

- QG65D-KIXv-360H-CAN-C(F)M-UL  $--$  1 axis, measuring range  $\pm$  180°, vertical mounting
- QG65D-KDXYh-090H-CAN-C(F)M-UL —— 2 axes, measuring range ± 90°, horizontal mounting
- QG65D-KDXYh-030H-CAN-C(F)M-UL —— 2 axes, measuring range ± 30°, horizontal mounting

DIS product code can be identified [here.](https://dis-sensors.com/media/downloads/Downloads/Product_identifications/QG_series_identification_2018.pdf)

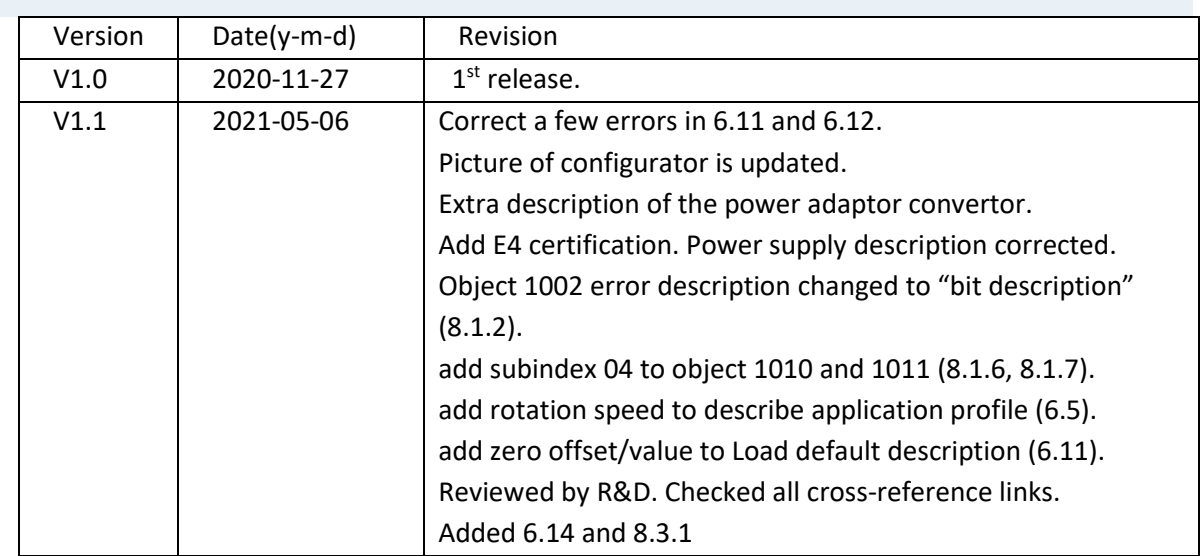

#### <span id="page-4-2"></span>2.2. Document revision control

**Table 1 - Document revision**

# <span id="page-4-3"></span>2.3. Symbols used in the text

- h Subscript for hexadecimal values.
- d Subscript for decimal values.

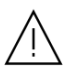

Caution that indicates either potential damage to the sensor or explains how to avoid a problem.

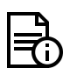

Important information.

 $\rightarrow$  Cross-reference

<span id="page-4-4"></span>2.4. Copyright

© Copyright 2020 DIS Sensors bv.

This manual is subject to change without notice.

All rights according to the copyright remain explicitly reserved for DIS Sensors bv.

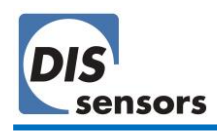

# <span id="page-5-0"></span>3. Quick reference

#### **General**

- 1-axis ± 180° and 2-axes ± 30°/± 90° dynamic inclinometer
- Output type: CANopen
- Inclination, acceleration, gyroscope outputs defined by Function modes ( $\rightarrow$  [object 3007h\)](#page-36-1)
- 4 application profiles for inclination measurement in specific applications ( $\rightarrow$  [object 3004h\)](#page-36-0)
- Sensor outputs can be customised using TPDO mapping parameters ( $\rightarrow$  [object 1A00](#page-32-1)<sub>h</sub>)
- Internal sample rate MEMS: 1000Hz; output rate: 100 Hz
- Dynamic inclination application limitations: max. acceleration 1.5 g, max. angle rate 500°/s
- Output filter: adjustable 1<sup>st</sup> order LPF ( $\rightarrow$  sub-index 06<sub>h</sub> [of object 3021](#page-38-1)<sub>h</sub> to 3024<sub>h</sub> or object [300E](#page-38-1)h)
- Moving average filter: averaging time interval adjustable from 10 ms to 100 ms ( $\rightarrow$  [sub-index](#page-38-2) 07h of object  $3021_h$  to  $3024_h$  or object  $300D_h$ )
- An optional configurator is available on request
- Approved for automotive use, approval number: E4-10R-05-4662

# **CAN, CANopen**

- CAN interface: CAN2.0 A/B (compliant with ISO11898-1&2)
- CANopen application layer and communication profile: EN50325-4 (CiA301 v4.0 and 4.2.0)
- CANopen device profile for inclinometer: CiA410
- LSS (Layer Setting Service) implemented
- TPDO1 (CAN-ID:  $180_h$  + Node ID) and TPDO2 (CAN-ID:  $280_h$  + Node ID)
- Outputs: inclination X-axis (longitudinal) in object  $6010<sub>b</sub>$ ; inclination Y-axis (lateral) in object 6020<sup>h</sup>
- Internal switchable CAN termination resistor: default off ( $\rightarrow$  [object 3003](#page-8-0)<sub>h</sub>)
- CAN bus bit rate: default 250 kbit/s ( $\rightarrow$  [object 3001](#page-34-0)h)
- Node ID: default  $01_h$  ( $\rightarrow$  object 3000<sub>h</sub> range:  $01_h$  7F<sub>h</sub>, max. 127 nodes)
- Heartbeat: default on, 2 s ( $\rightarrow$  object 1017<sub>h</sub>)
- Two modes of PDO transmission ( $\rightarrow$  [object 1800](#page-32-0)<sub>h</sub>/1801<sub>h</sub>)
	- Event mode: default on, event timer default 100 ms (range 10 ms 500 ms)
	- Sync mode: default off
- Vendor ID DIS: 000001BD<sub>h</sub> ( $\rightarrow$  [object 1018](#page-26-1)<sub>h</sub>)
- Firmware version available via CAN Object Dictionary ( $\rightarrow$  [object 1018](#page-26-1)h)
- Serial number format: xxxxxx-xxx ( $\rightarrow$  [object 1018](#page-26-1)h)
- Zero adjustment of inclination available via CAN Object Dictionary ( $\rightarrow$  [object 300F](#page-36-2)<sub>h</sub>).
- Pre-set inclination setting available via CAN Object Dictionary ( $\rightarrow$  objects 6012<sub>h</sub> [and 6022](#page-40-2)<sub>h</sub>).
- Bootup in NMT Operational state (→ [object 1F80](#page-33-0)<sub>h</sub>)
- Negative values: two's complement
- Byte-sequence on CAN bus: little-endian (least significant byte first)

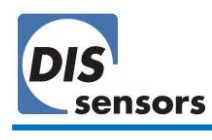

# <span id="page-6-0"></span>4. Installation guide

# <span id="page-6-1"></span>4.1. Mechanical drawing

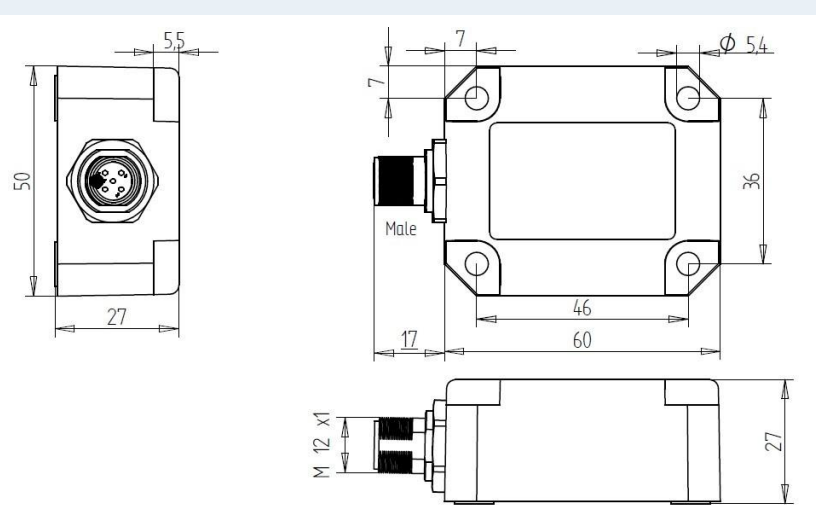

**Figure 1 - Mechanical drawing of QG65D with a male M12.**

#### <span id="page-6-2"></span>4.2. Mounting

- Use the 4 screws provided (M5x25 mm zinc plated steel Pozidrive pan head screws with self-tapping PZ DIN7500CZ) to mount the device.
- If a software zero adjustment is impossible or undesirable, DIS provides an optional reference solution of replacing 2 of the provided screws with 2 optional 4mm Ø positioning pins, which can serve as mechanical reference.
- Tightening torque max. 2.5 Nm. A higher torque can cause damage to the housing or the internal electronics.
- Fix the sensor to a perfectly flat surface.
- A 1-axis inclinometer must be mounted vertically. The factory default zero position is with the male connector pointing down as shown in [Figure 3.](#page-6-3) Sensor can be zero adjusted at any position within the full range.
- A 2-axis inclinometer must be mounted horizontally. The factory default zero position is shown in [Figure 2.](#page-6-4) After installation, sensor can be zero adjusted to eliminate the mechanical offsets within a ±5° offset range.

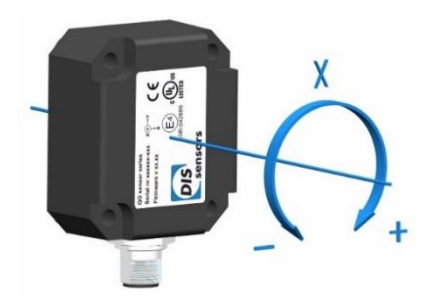

<span id="page-6-4"></span>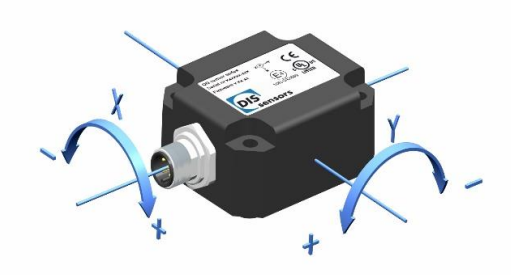

<span id="page-6-3"></span>**Figure 3 - Vertical mounting 1-axis inclination Figure 2 - Horizontal mounting 2-axes inclination**

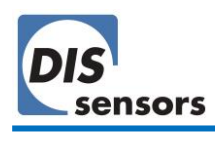

# <span id="page-7-0"></span>4.3. Connection

The sensor is equipped with either a single 5-pole M12 (A-coded) male connector according to IEC 61076-2-101, or with an additional 5-pole M12 (A-coded) female connector. This is specified in the suffix of the device model designation: suffix CM indicates single male connector; suffix CFM indicates both a female and a male connector.

The advantage of two connectors is that devices can be daisy-chained in the CAN network. The voltage supply is forwarded from the male to the female connector, providing both power and busconnection to the next sensor with a single cable harness. The connection between male and female connector acts as an internal T-junction.

The pin assignment is according to CiA 303-1 V1.8.0.

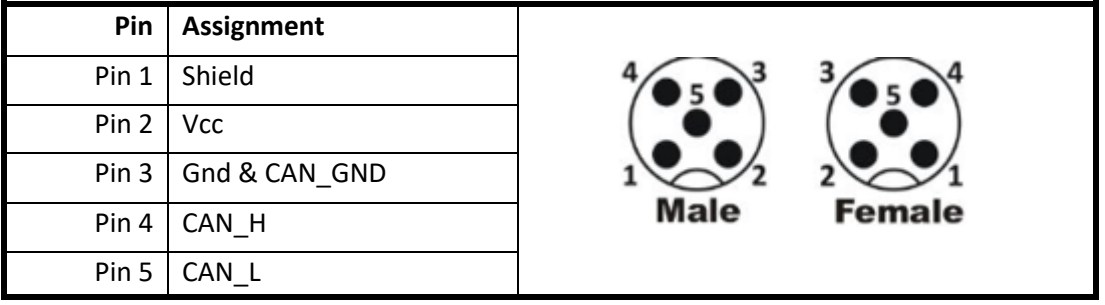

**Figure 4 - Pin definition**

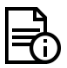

- The maximum current for the internal T-junction is 2.5 A. This must be taken into account when using daisy-chained connections.
- The voltage supply must be dimensioned to prevent exceeding the specified voltage limits.
- The power consumption is about 50mA typical.
- This device must be connected to a class 2 power supply.
- Connect the sensor only to an approved CAN controller which must have a grounded shield. Alternative: connect the sensor housing to a grounded shield. All mentioned EMC standards that are met (see Declaration of Conformity) have been done with the housing connected to a grounded shield.

*Installation of wiring and the opening and closing of electrical connections must only be carried out in de-energized state! Short-circuits, voltage spikes, etc. can cause malfunctions and/or cause the installation to become uncontrolled, creating a serious risk of injury or damage to property.*

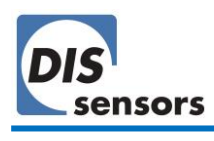

#### <span id="page-8-0"></span>4.4. CAN termination

A CAN bus should be terminated properly to prevent signal reflections. The QG65D CANopen dynamic Inclinometer has an internal 120 Ohm termination resistor. By default, this is disabled, but it can be enabled with  $\frac{object\ 3003_h}{.}$ 

A separate M12 termination resistor and T-connector are also available as accessories for CANopen devices.

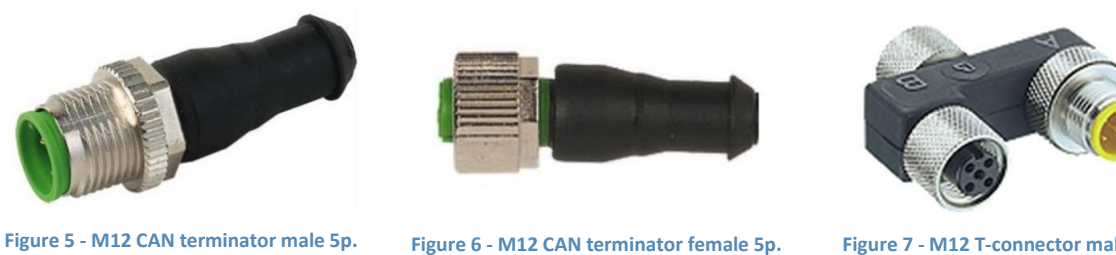

**Order code: 10217**

**Order code: 10194**

**Figure 7 - M12 T-connector male 5p. Order code: 11822**

The advantage of using a separate termination plug instead of the internal termination resistor is that an external termination plug is clearly visible. This helps to prevent an inadvertent double termination that could cause the entire CAN bus to malfunction.

# <span id="page-8-1"></span>5. Technical data

Please refer to the datasheet of your product.

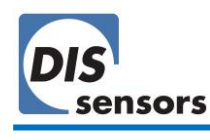

# <span id="page-9-0"></span>6. Functional description

# <span id="page-9-1"></span>6.1. Dynamic inclination measurement principle

Conventional inclinometers measure inclination by measuring g-forces using an accelerometer. In static conditions, inclination measurement by this principle is accurate and reliable. However, the vibrations or movements present on almost all industrial machines generate undesirable g-forces. These dynamic g-forces accumulate and overlay the static g-forces, causing a 'dirty' inclination output that includes spurious or noise components.

In certain applications a low-pass filter can be used to stabilize the output. The downside of this filtering is that it significantly increases the reaction time (latency) of the inclinometer. In a control system this results in a limit on the speed of movements, and reduced machine efficiency.

A gyroscope measures the speed of rotation. It therefore measures inclination perfectly in dynamic situations, but in static situations it is useless, due to bias drift.

The QG65D dynamic inclinometer combines accelerometer MEMS and gyro MEMS. This device is unaffected by vibration or movement, and can therefore measure the true angle at the sensor position in real time. Our smart algorithms (such as Kalman filtering) within the device can determine the balance between the accelerometer MEMS (best result in static situations) and the gyro MEMS (best result in dynamic situations).

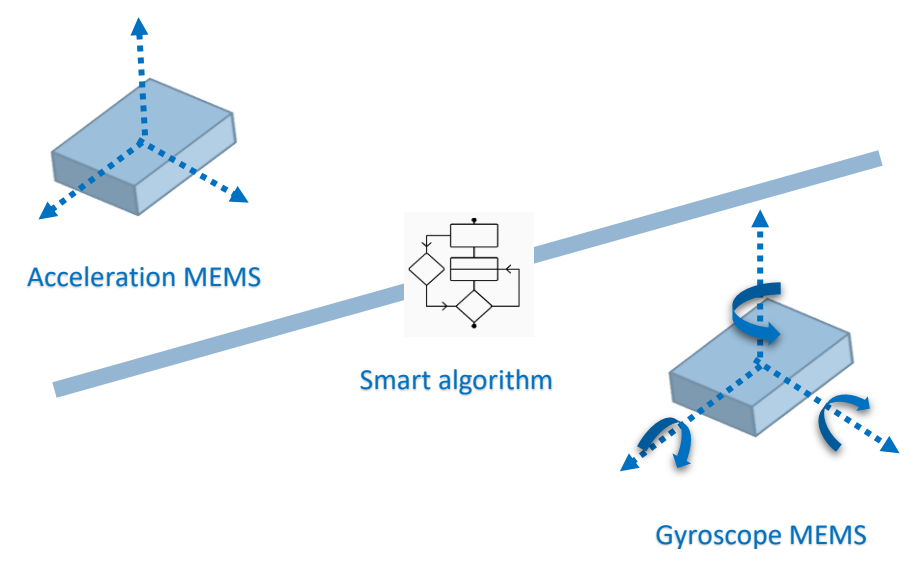

**Figure 8 - Measurement principle of the dynamic inclinometer**

# <span id="page-10-0"></span>6.2. Measuring axis and direction

#### <span id="page-10-1"></span>6.2.1. Measuring axis and direction for Inclination

**A single-axis inclinometer (vertical mount)** measures the inclination in the vertical plane over the full range 0-360° (X-output). The default 0° position and the measuring direction are shown in Figure 9 - [Measuring axis and direction of](#page-10-2) 1-axis inclination.

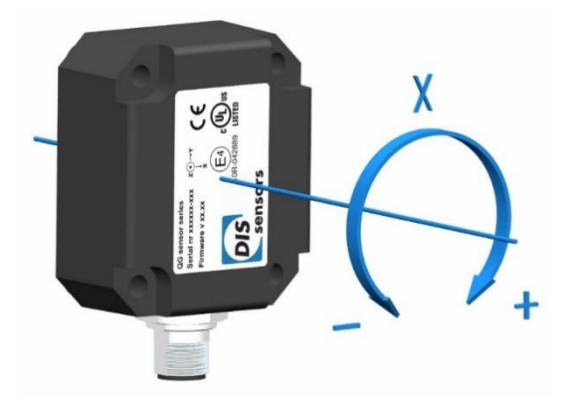

**Figure 9 - Measuring axis and direction of 1-axis inclination.**

<span id="page-10-2"></span>**A dual-axis inclinometer (horizontal mount)** measures the inclination on both X and Y axis. Measuring range is up to 90°. Due to the measurement principle, only one axis may tilt more than 45°.

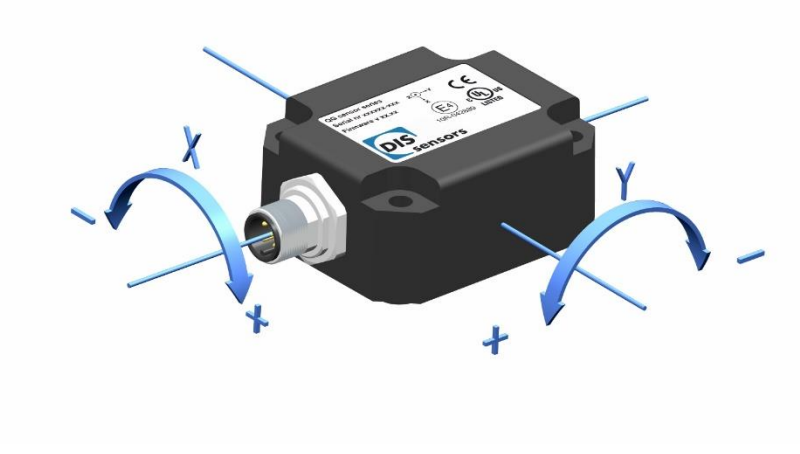

**Figure 10 – Measuring axis and direction of 2-axis inclination.**

*Cross-tilt error: when the cross axis (axis perpendicular to the measuring axis) tilts more than 45° during the measurement, the measuring axis will be disabled. The sensor will send a fixed CAN output to indicate that the sensor is now at a cross-tilt error position (→[Knowledgebase\)](https://support.dis-sensors.nl/kb/faq.php?id=22): 20000<sup>d</sup> (200°) for the measuring range ±180°, ±30°/ ±90°, and 40000<sup>d</sup> (400°) for the measuring range 0°-360°. In addition, an EMCY message will also be sent, in which the last 5 bytes (00 00 00 00 01/02h) specifies the cross-tilt error on the X or Y axis (→[Object 1002h](#page-28-1) [Manufacturer status register\)](#page-28-1).*

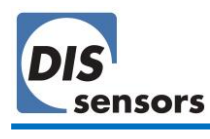

#### <span id="page-11-0"></span>6.2.2. Measuring axis and direction for acceleration

**In acceleration mode (**→[6.4](#page-14-0) [Function mode](#page-14-0)**)**, the device measures the acceleration values on all 3 axes. The measuring direction of three axes in the factory default setting is shown in Figure 11.

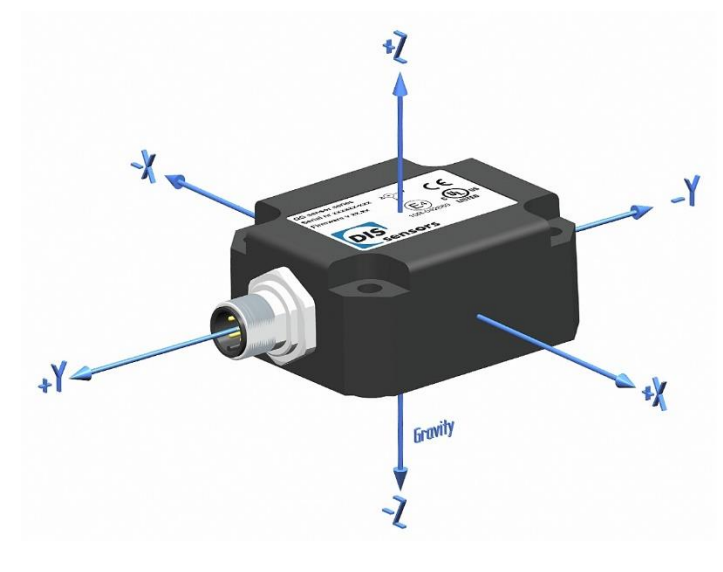

**Figure 11 – Measuring axis and direction of acceleration**

#### <span id="page-11-1"></span>6.2.3. Measuring axis and direction for gyroscope

**In gyroscope mode (**→[6.4](#page-14-0) [Function mode](#page-14-0)**)**, the sensor measures the angular rate on all 3 axes. The measuring direction of three axes in the factory default setting is shown in Figure 12.

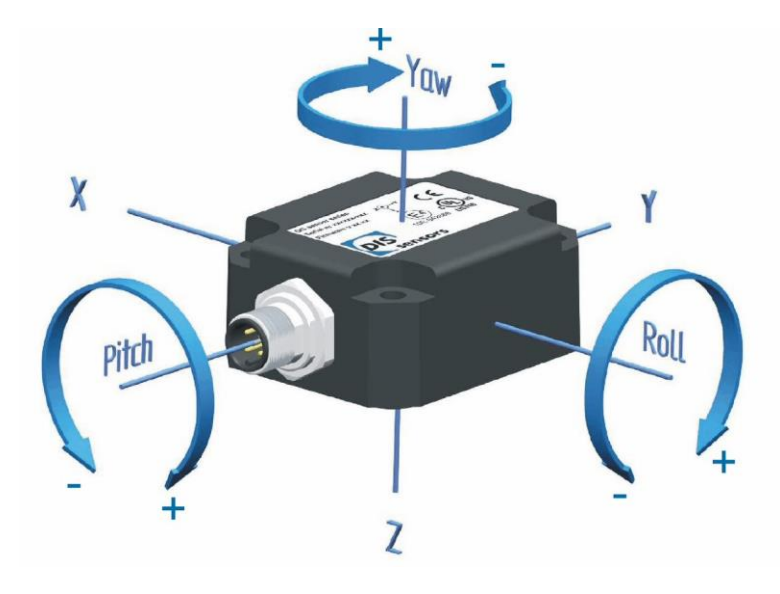

**Figure 12 - Measuring axis and direction of gyroscope**

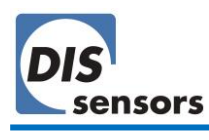

# <span id="page-12-0"></span>6.3. Signal processing

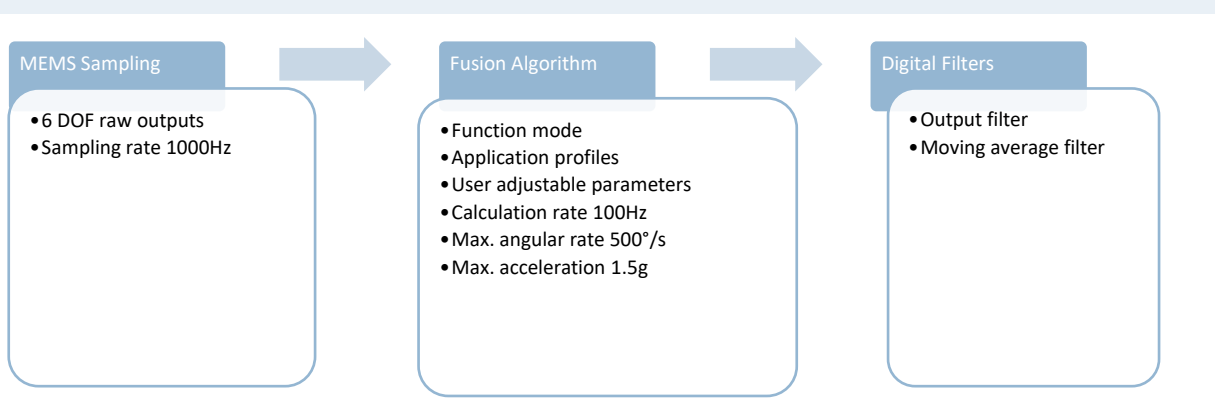

#### <span id="page-12-1"></span>6.3.1. Sampling rate

Each axis of the acceleration and gyroscope MEMS is sampled by the internal microcontroller at a rate of 1000 Hz. Those samples are then processed and fed into the sensor fusion algorithm.

#### <span id="page-12-2"></span>6.3.2. Sensor fusion algorithm

The sensor fusion algorithm transforms the raw MEMS outputs into a reliable inclination value. Based on the selected function mode, application profile and user-adjustable parameters, the smart algorithm will combine the accelerometer and gyroscope outputs in a balanced way optimised for your application. The limitations for the sensor fusion algorithm are: acceleration max 1.5 g, angular rate max. 500°/s. The calculation rate, and therefore also the output rate, is 100 Hz.

#### <span id="page-12-3"></span>6.3.3. Digital filters

To eliminate noise or reduce the bandwidth, the inclination values can be further processed with extra digital filters. In each application profile, those filters can be enabled and configured using the DIS QG65D configurator, or with the CAN object dictionary.

#### **Output filter**

A 1<sup>st</sup> order low-pass filter is implemented for reduction of bandwidth and filtering noise. Each application profile has its own default filter settings, which can be set via subindex  $06<sub>h</sub>$  of CAN object  $3021<sub>h</sub>$  [to 3024](#page-38-1)<sub>h</sub>. Another way to control the filter settings for the current active application profile is via object 300Eh. The value you set with 300Eh will also be written to the corresponding object for that active application profile (object  $3021<sub>h</sub> \sim 3024<sub>h</sub>$ ). The filter settings are effective on all sensing axes, but by default they are disabled.

By setting a time-constant τ (time in which the output changes to 70% of the step after a step response), the -3 dB frequency can be calculated by the formula  $f = 1 / (2\pi^* \tau)$ . A longer filter time results in a narrower bandwidth and therefore less noise, but also causes a longer phase delay.

*This -3 dB frequency is independent of TPDO event time. However, when the output filter timeconstant is set to a value lower than the TPDO event time, the output filter is automatically disabled. For example, if TPDO event time is set to 100 ms, and output filter time is set to 50 ms, this filter will not work.*

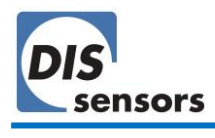

#### **Moving average filter**

The final inclination output is an average of the last N samples. The sampling rate of this filter is 10 ms. The various application profiles have different default filter settings. This filter can be controlled vi[a CAN object 3021](#page-38-2)h subindex 07h to 3024h subindex 07h. It can also be controlled for the active application profile via CAN [object 300D](#page-34-0)<sub>h</sub>. In this case the sensor will update the correct object of the active application profile (in the range 3021<sub>h</sub> subindex 07<sub>h</sub> to 3024<sub>h</sub> subindex 07<sub>h</sub>). The moving average filter is disabled in the factory default application profile 1.

# *N must be a number from 0d -10d. Setting the N to 0<sup>d</sup> and 1d will disable this filter.*

The TPDO event timer decides the cycle time of the TPDO message. By default, the sensor sends a new TPDO every 100 ms. This TPDO message contains an inclination measurement which is an average of the preceding N x 10ms samples and is totally independent of the TPDO event time.

*Example:*

*TPDO event timer = 50 ms, N = 7: every 50 ms, a new average inclination value from the previous 70 ms samples will be supplied in the TPDO message.*

# <span id="page-14-0"></span>6.4. Function mode

The QG65D can measure inclination, acceleration and rotation. By selecting the function mode via [object 3007](#page-36-1) $<sub>h</sub>$ , the sensor is configured to function as an inclinometer, accelerometer, gyroscope or a</sub> fusion sensor. Once a function mode is selected, the TPDO mapping parameters  $(\rightarrow 8.1.12)$ , pag[e 32\)](#page-32-1) are automatically configured with the predefined objects and object entries. The user can also define the TPDO mapping objects manually; the function mode is then changed to Mode  $FF<sub>h</sub>$  (user defined mode).

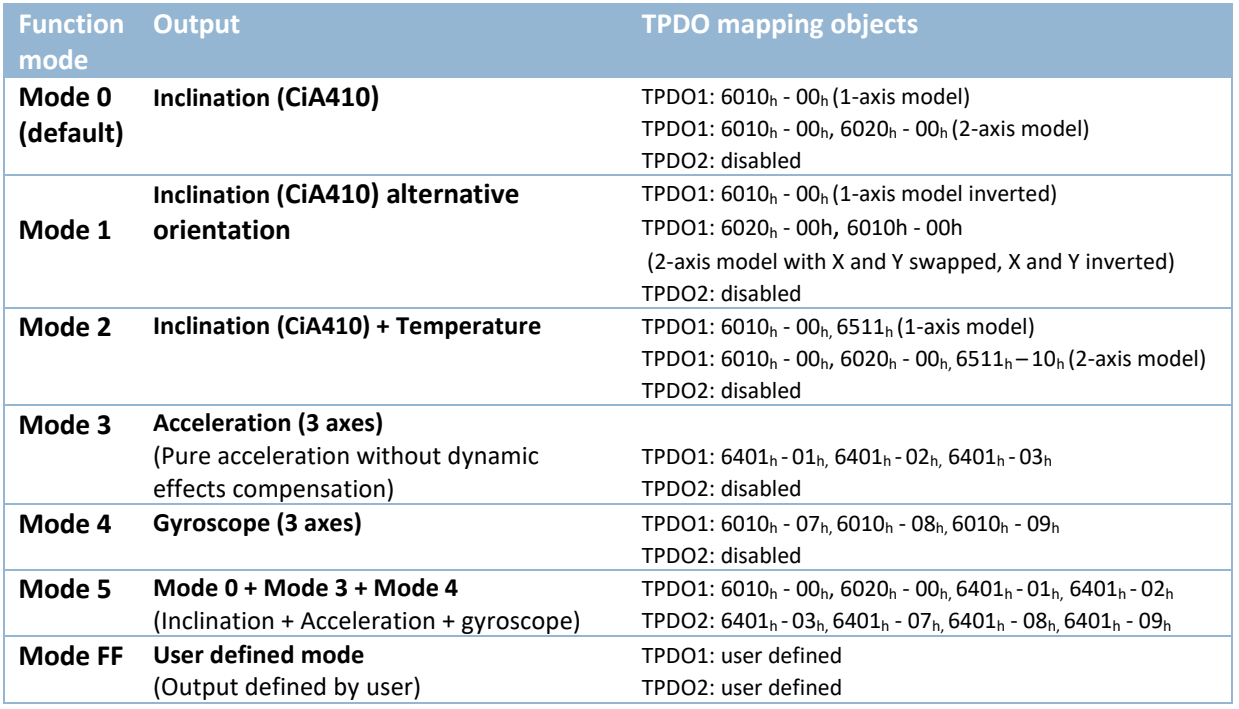

**Table 2 – Sensor output configuration in different function modes.**

# <span id="page-14-1"></span>6.5. Application profiles

The use of application profiles is the best practice for inclination measurement in various applications. Each profile has a unique combination of parameters that balance the processing between acceleration MEMS and gyroscope MEMS, to produce the best measurement quality for that application.

Four application profiles are provided that can be configured via [CAN object 3004h.](#page-35-0) As they are intended to improve the inclination measurement, the profiles are only effective in a function mode where the inclination outputs are valid (mode 0, 1, 2, 5 and FF). For each profile, two parameters are available for optimisation of the outputs.

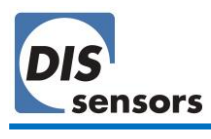

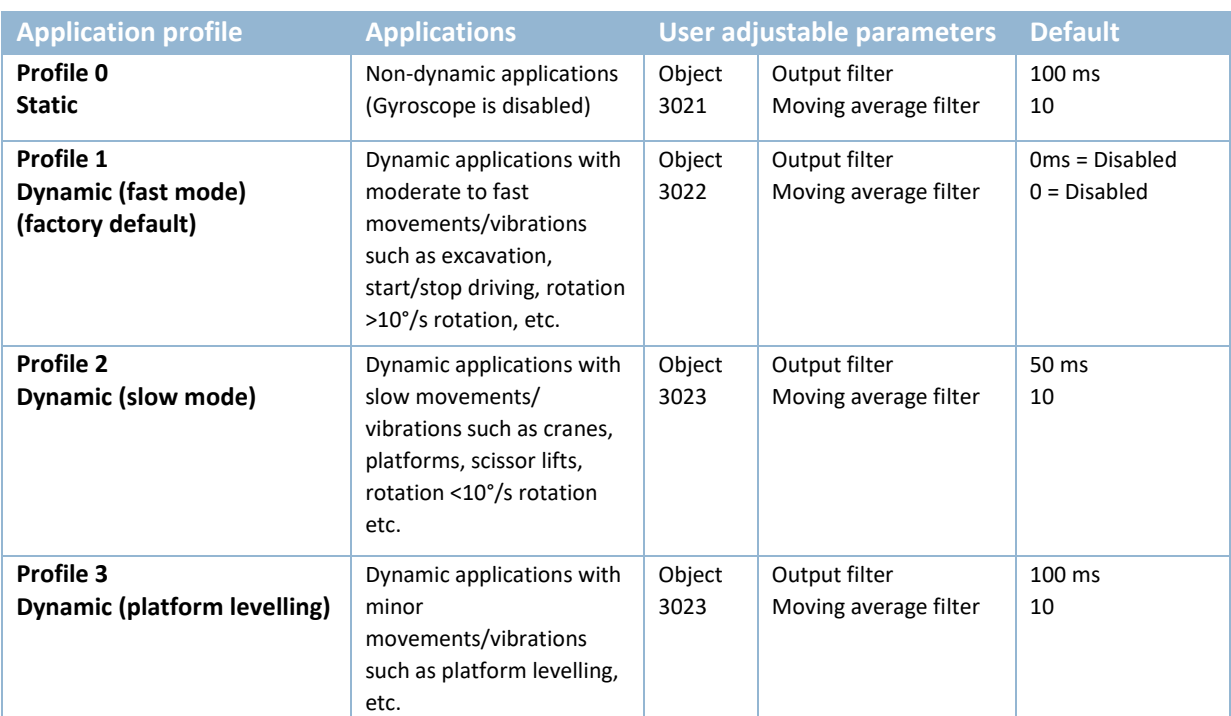

**Table 3 - Application Profiles**

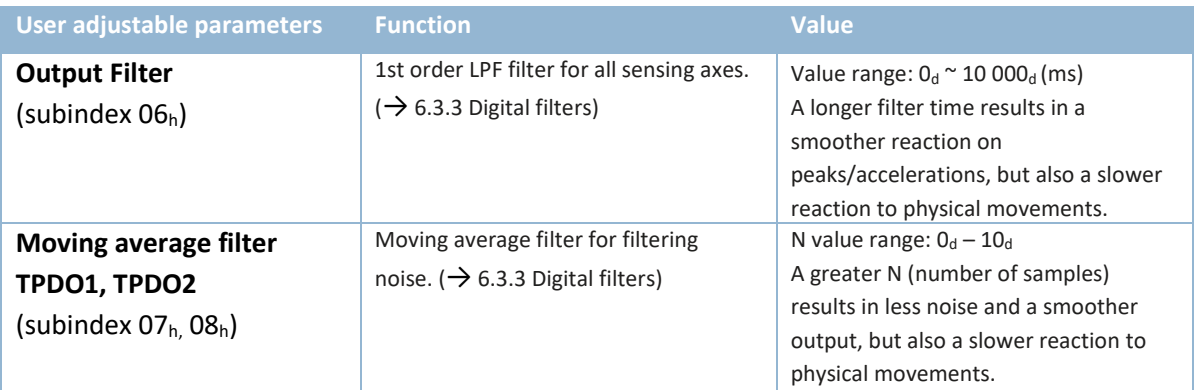

**Table 4 – User adjustable parameters for application profiles.**

The user adjustable parameters can be fine-tuned for the existing application profiles via CAN object  $3021<sub>h</sub>$   $\sim$  3024 $<sub>h</sub>$ , while objects 3025 $<sub>h</sub>$   $\sim$  3027 $<sub>h</sub>$  are reserved for future profiles.</sub></sub></sub>

These parameters are also easily adjusted in the configuration panel of the QG65D configurator [\(Figure 13\)](#page-15-0).

# **Application profile**

<span id="page-15-0"></span>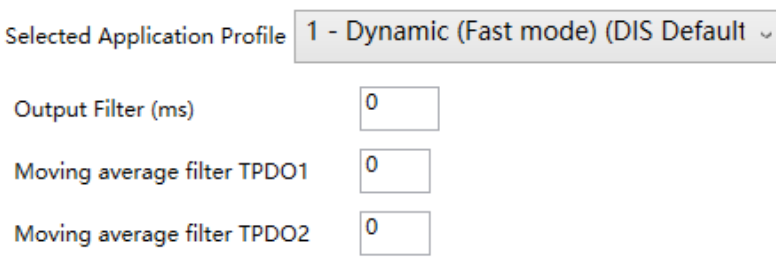

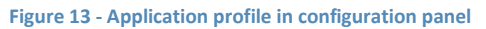

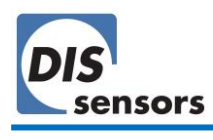

# <span id="page-16-0"></span>6.6. Output format

Inclination output format: CAN output =  $100^*$ α. (α = angle in degrees, factory resolution is 0.01°). CAN outputs are sent with PDOs ( $\rightarrow$ [7.3](#page-24-0) [PDO \(Reading sensor output\).](#page-24-0)

For example:

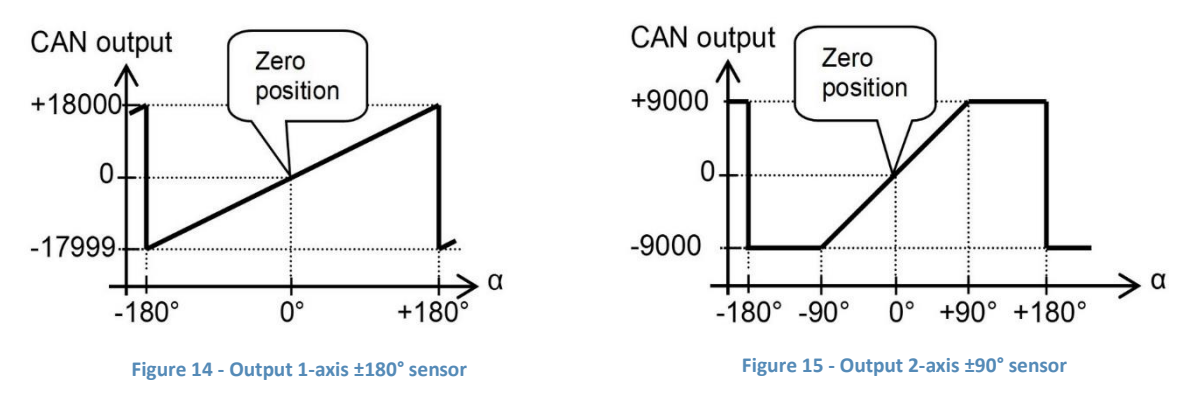

<span id="page-16-3"></span><span id="page-16-1"></span>In [Figure 14,](#page-16-1) the sensor sends 1 axis inclination output with 2 Bytes Integer [\(Table 5\)](#page-16-2).

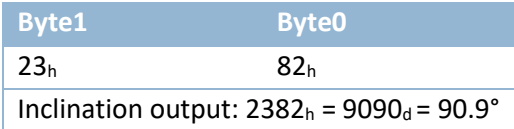

<span id="page-16-2"></span>**Table 5 - Output 1-axis ±180° sensor**

In [Figure 15,](#page-16-3) the sensor sends 2 axis inclination outputs with 4 bytes integer. The 1<sup>st</sup> two bytes are the X inclination and the  $2^{nd}$  two bytes are the Y inclination [\(Table 6\)](#page-16-4).

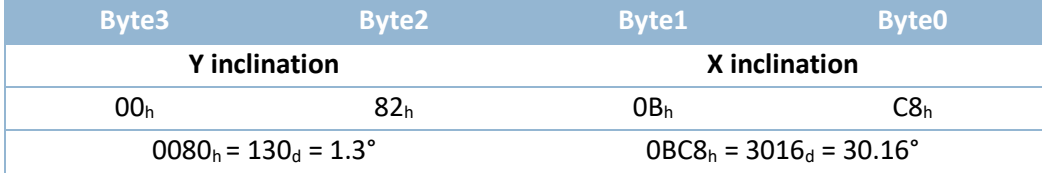

<span id="page-16-4"></span>**Table 6 - TPDO1 of QG65D-KDXYh-090H-CAN-C(F)M**

Besides inclination values, the device also provides acceleration, angular rate and device temperature. The user can customise the device outputs by changing the TPDO mapping parameters.  $(\rightarrow$ Object 1A00<sub>h</sub>, 1A01<sub>h</sub> [TPDO Mapping parameter\)](#page-32-1). For example, 1<sup>st</sup> two bytes are the device temperature, the  $2^{nd}$  two bytes are the inclination output [\(Table 7\)](#page-16-5).

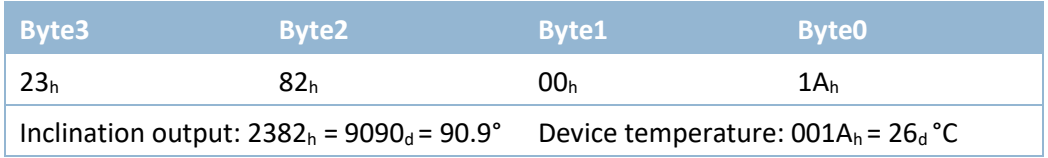

<span id="page-16-5"></span>**Table 7 - Customised TPDO message**

# <span id="page-17-0"></span>6.7. Boot-up procedure

When the device is powered on, it automatically enters NMT Initialisation state. In this state, the device will be initialised with the default parameters of the manufacturer-specific profile area and of the standardized device profile area. When initialisation is complete, a bootup message  $00<sub>h</sub>$  will be sent with the heartbeat (700 $<sub>h</sub>$  + Node ID). If an error is detected during the boot up, an emergency</sub> message with the error information will be sent.

#### <span id="page-17-1"></span>6.8. Emergency message

When the device detects an internal error, an emergency object (80h+Node ID) with 8-bytes message is transmitted. The error code is inserted at the location of object 1003h (pre-defined error field), and the device enters the error state which is defined in Object 1029<sub>h</sub> Error Behaviour (default: NMT preoperational state).

The first 3 bytes indicates the error code specified in CiA301 and error register specified in [Object](#page-28-0)   $1001<sub>h</sub>$  $1001<sub>h</sub>$ . The remaining 5 bytes indicate the manufacturer-specific error specified in [Object 1002](#page-28-1)<sub>h</sub>.

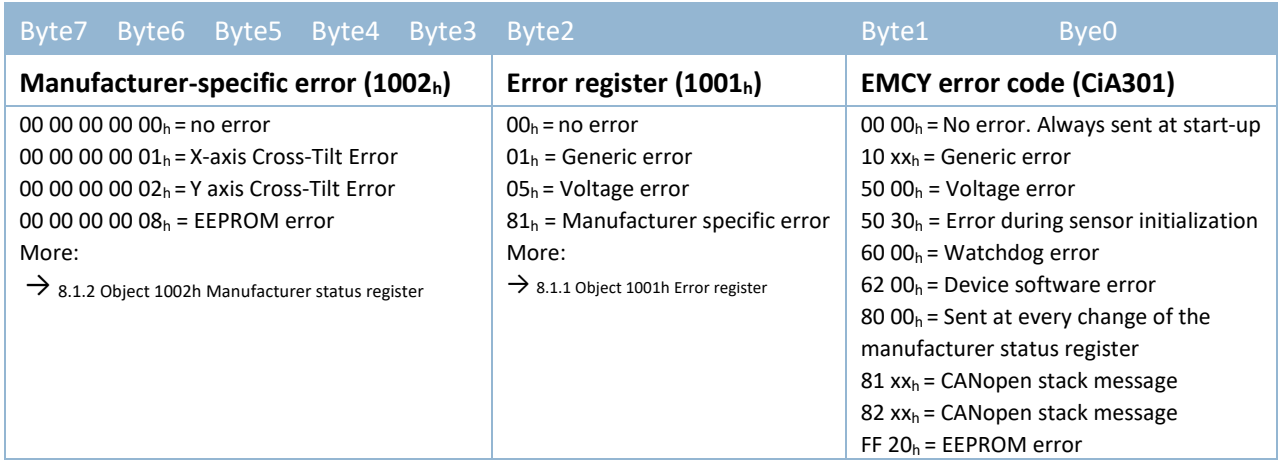

**Table 8 – format EMCY message**

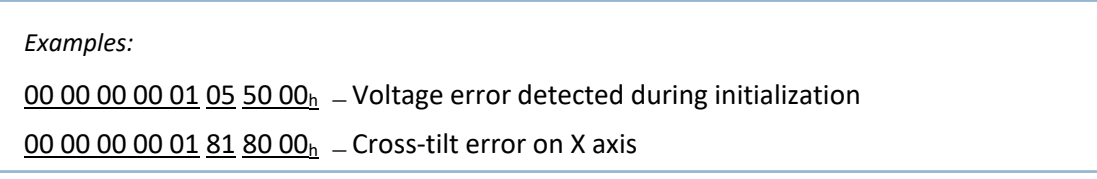

When all errors are corrected, the device enters the error-free state and transmits an emergency object with the error code 'reset error / no error' containing all 0 s.

# <span id="page-18-0"></span>6.9. LSS (Layer Setting Service, according to CiA305-DSP)

Layer setting services (LSS) and protocols are used to request or change the settings of three parameters of the physical layer, data link layer and application layer on a CANopen device via the CAN network. It is supported only in NMT stop mode or pre-operational mode.

The QG65D device is serviced as a CAN device, and a CAN master such as a PLC can detect and configure those three parameters with LSS:

- Node ID (→object 3000h)
- CAN bus bit rate  $(\rightarrow$ object 3001h)
- LSS address: 128-bit number to identify each node uniquely, consisting of the vendor ID, product code, revision number and serial number with 32 bits each ( $\rightarrow$ object 1018h)

After changing parameters using LSS, a save action must be performed. Normally your LSS tool can be configured to perform an automatic save (store), as shown below:

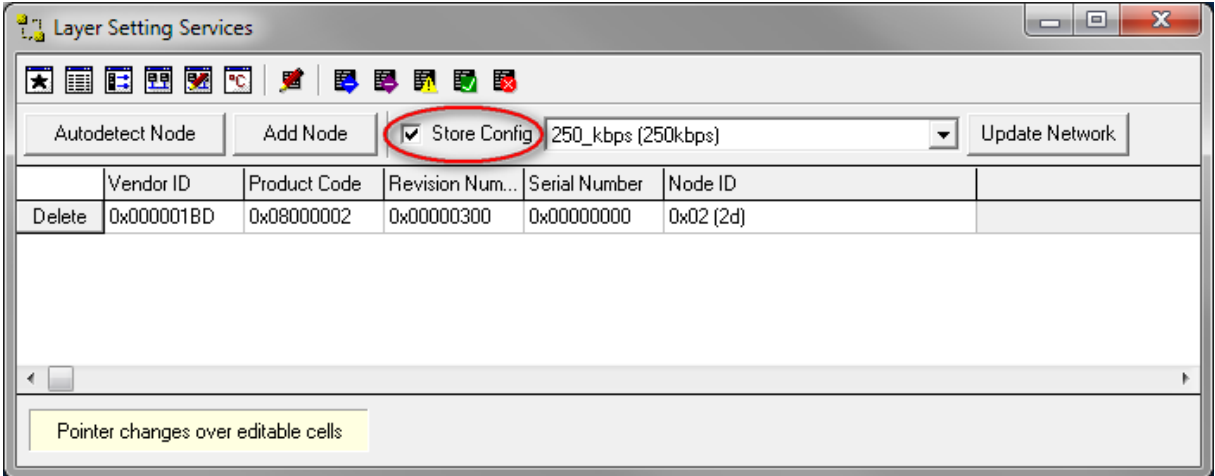

#### **Figure 16 - LSS save action.**

#### <span id="page-18-1"></span>6.10. Firmware management

The factory-installed firmware version is stated on the device label.

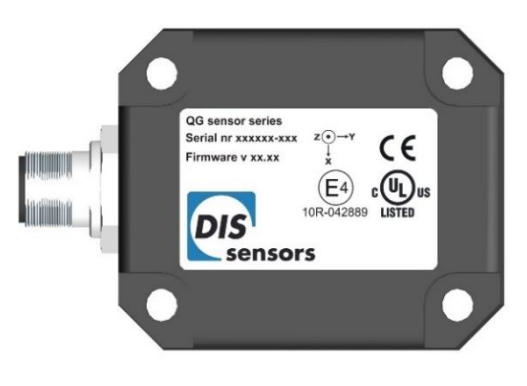

**Figure 17 - Firmware version**

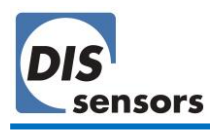

It can also be requested with object 100Ah Manufacturer software version. The message format is "Vx.x.x" in ASCII, for example: V1.0.0.

*The currently-installed firmware version might vary from the version on the sticker due to a firmware update. Always check the actual version in the object dictionary.*

It will soon be possible to update the firmware via the DIS configuration tool. This tool can check the current firmware version in your device and upload the new firmware to the device. The user can upload the new firmware to the device by simply clicking a button [\(Figure 18\)](#page-19-1).

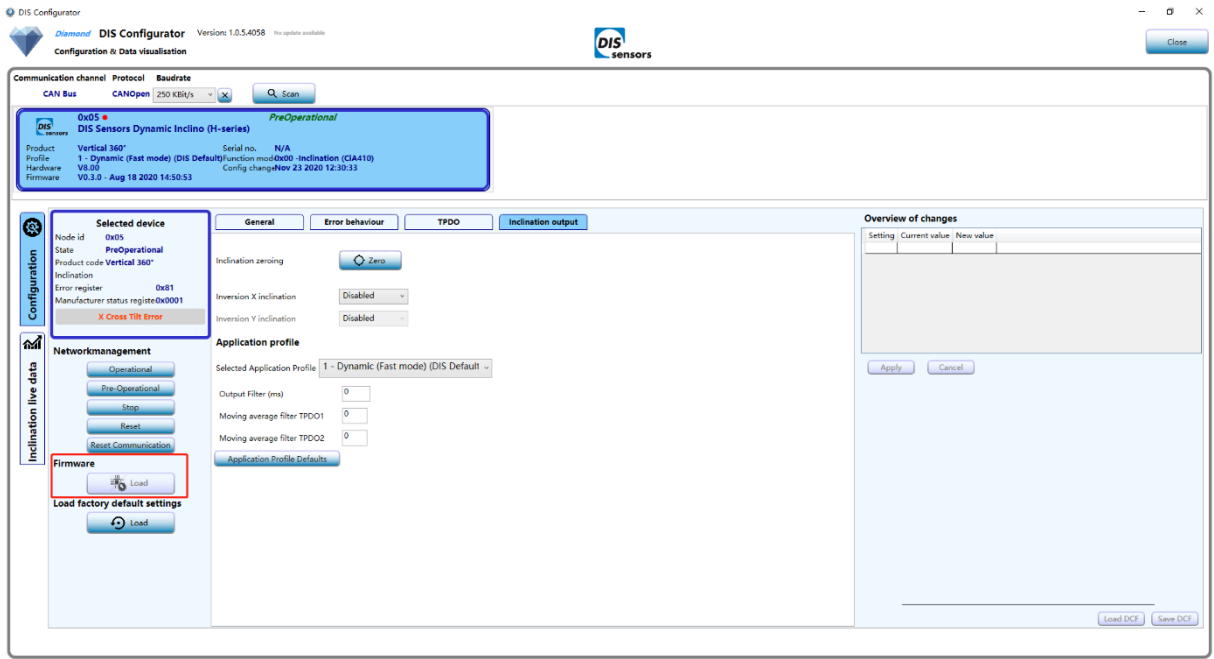

**Figure 18 - Firmware update via configurator**

<span id="page-19-1"></span>The firmware release notes are available at [www.dis-sensors.com](http://www.dis-sensors.com/) under "downloads/user manuals".

#### <span id="page-19-0"></span>6.11. Load factory default settings

Factory reset or load factory default settings allows users to restore the device to its original manufacturer settings. The customer settings which were saved to the EEPROM will be overwritten by the factory default settings.

With  $object 1011<sub>h</sub>$ , the factory default settings below can be restored. Customised products may have different factory default values, which may deviate from this manual. See the datasheet of your customized products for these customized factory default values.

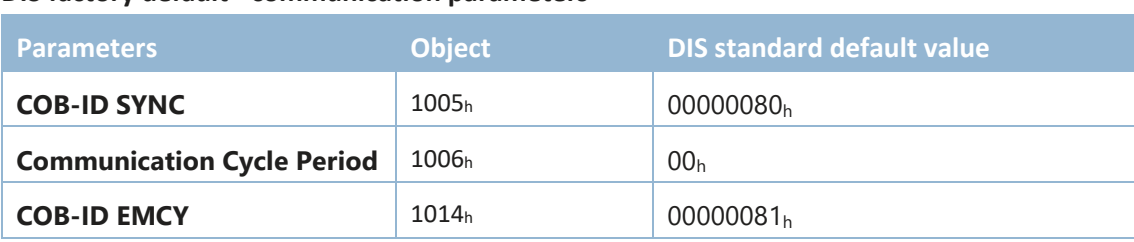

#### **DIS factory default - communication parameters**

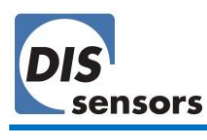

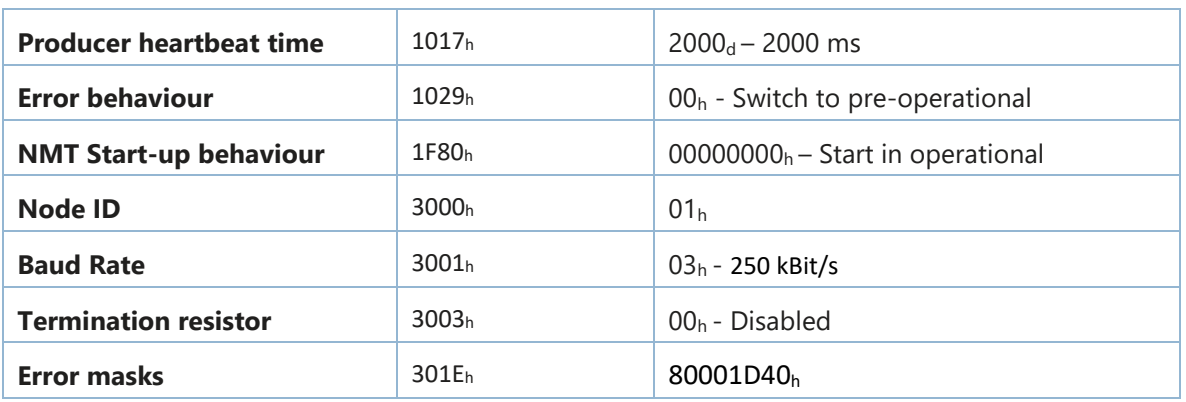

<span id="page-20-0"></span>**Table 9 – DIS standard factory default communication parameters**

# **DIS factory default - application parameters**

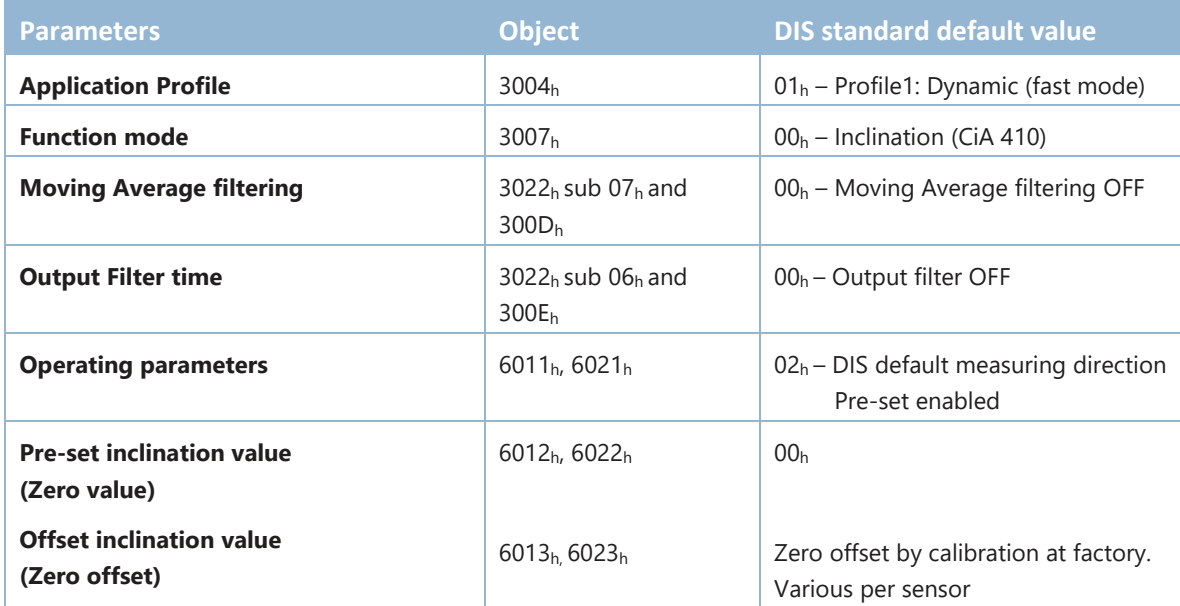

<span id="page-20-1"></span>**Table 10 – DIS standard factory default application parameters.**

# <span id="page-21-0"></span>6.12. Zero adjustment

Zero adjustment allows users to compensate for mechanical offsets of a horizontally mounted 2-axis device or set a customised 0° position of a vertically mounted 1-axis sensor. The measured inclination value at the 0° position will be stored in the device as a permanent offset, which is used to calculate the actual inclination output of the device. The zero offset value can be read from  $\rightarrow$  [Object 6013](#page-40-3)<sub>h</sub>, 6023<sup>h</sup> [Offset inclination value.](#page-40-3) (page [40\)](#page-40-3)

Zero adjustment can be done in 2 ways and can be repeated at any time.

#### **1. Via → [Object 300Fh Zero adjustment.](#page-36-2)**

The zero adjustment can be done for each axis separately or for all axes at the same time. Status information of the result is available from object 300Fh. The offset value will be stored permanently in the device without "save" to object 1010h.

**2. Via → [Object 6012h, 6022h](#page-40-2) Pre-set inclination value.** To set the output of X/Y axis to 0°, write 0000h to object 6012h / 6022<sup>h</sup> at your desired 0° position. The offset will be stored in Object 6013h, 6023<sup>h</sup> [Offset inclination value.](#page-40-3) Those parameters must be saved to the device ( $\rightarrow$  [8.1.6](#page-30-0) Object 1010h [Store parameters.](#page-30-0))

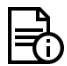

*1-axis ±180° sensors can be zero adjusted over the full range, the position of the male connector is at customer discretion.*

*2-axis ±30°/±90° sensors can only be zero adjusted in a horizontal position within an offset limit of ±5°.*

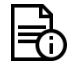

*After you load factory default settings, the sensor will be restored with the factory zero offset, which means the pre-set inclination value will be restored to 00h, object 6013<sup>h</sup> and 6023h will be rewritten to a factory default value and you need to zero your sensor again.*

# <span id="page-21-1"></span>6.13. EDS & DCF

The "Electronic Data Sheet" (EDS file) is a file format that describes the communication behaviour and the object dictionary entries of a device. In fact, it is a template. This allows tools such as CAN configuration tools to handle the device properly. The file format is described in CiA306 V1.3.0.

The EDS file contains all possible settings and functions for the device by describing the CAN object dictionary for the device to be set by CAN commands.

The EDS file does not contain a customer specific configuration description (the values of the object dictionary, such as the chosen baud rate, TPDO1 event time, Node ID, etc.). For this purpose, the customer can generate a DCF file (Device Configuration File) with all customer specific settings in the same format as the EDS file. The DCF file is in fact an emulation of the EDS file.

After loading the DCF file into the device, the settings can be stored permanently into the EEPROM.  $(\rightarrow 8.1.6$  $(\rightarrow 8.1.6$  Object 1010<sub>h</sub> [Store parameters\)](#page-30-0)

The EDS files are available at [www.dis-sensors.com](http://www.dis-sensors.com/) under "downloads".

# <span id="page-22-0"></span>6.14. Mappable objects.

Objects that can be mapped into TPDO message.

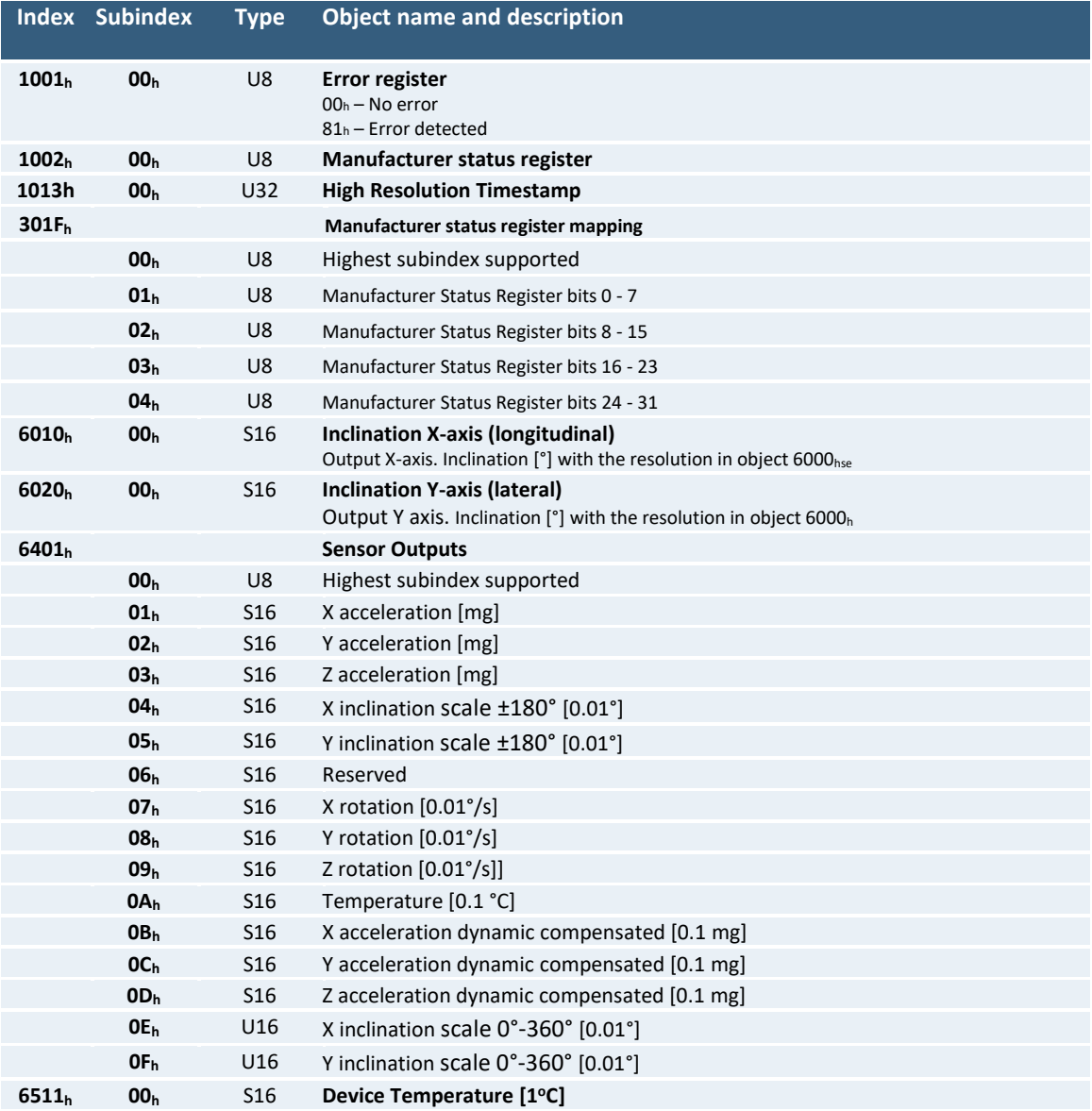

**Table 11 - Mappable objects**

# <span id="page-23-0"></span>7. CANopen specification

The QG65D series of devices communicates with the CANopen interface according to CiA 301. The device profile CiA 410 is implemented. All parameters and measured values can be accessed by the Object dictionary. More knowledge of CANopen sensors can be found in our **[Knowledgebase](https://support.dis-sensors.nl/kb/faq.php?cid=4)**.

# <span id="page-23-1"></span>7.1. CANopen Communication Objects (COB)

A CANopen device contains a communication module that provides communication objects and the appropriate functionality to transport data items via the underlying network structure. In other words: objects that you send or receive from the device for different communication purposes.

The communication objects are described by the services and protocols. Objects we often use:

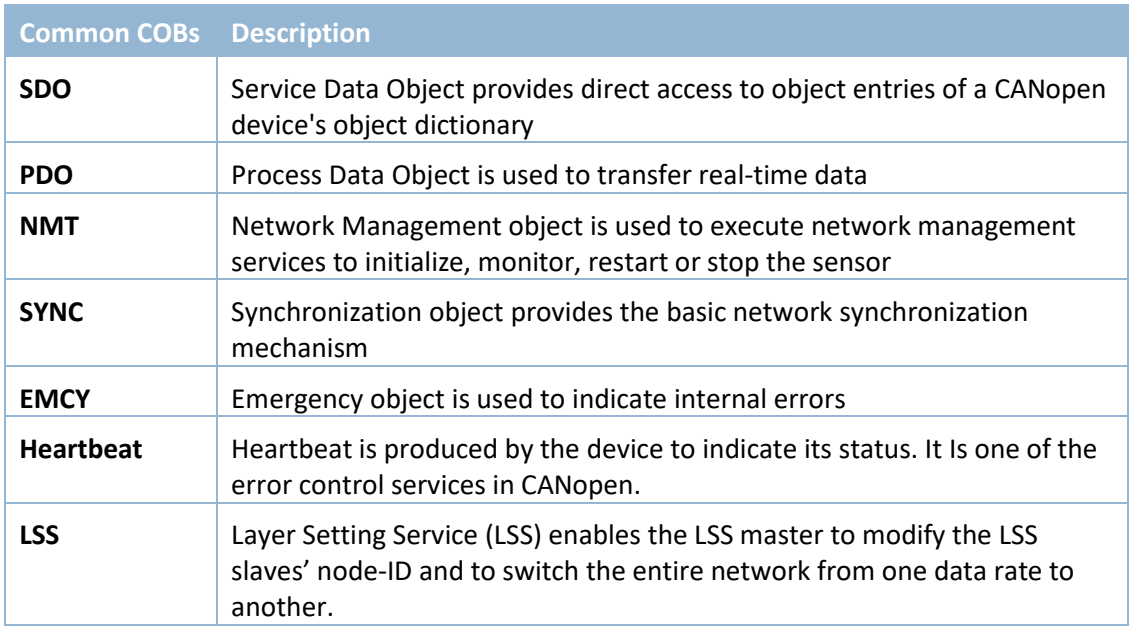

**Table 12 – Common communication objects**

# <span id="page-23-2"></span>7.2. Predefined CAN-IDs

Every CAN message on the bus starts with a CAN-ID. A CAN device that uses 11-bit identifiers is commonly called CAN 2.0 A and a CAN device that uses 29-bit identifiers is commonly called CAN 2.0B. For CANopen sensors, DIS Sensors implements an 11-bit CAN-ID which consists of a 4-bit function code and 7-bit Node ID.

#### *Examples:*

*Object SYNC has function code 0001b, resulting CAN-ID 000,1000,0000b=080h. Object TPDO1 has function code 0011b, resulting CAN-ID 001,1000,0000b=180h.*  CiA has pre-defined CAN-IDs for common CAN objects as below:

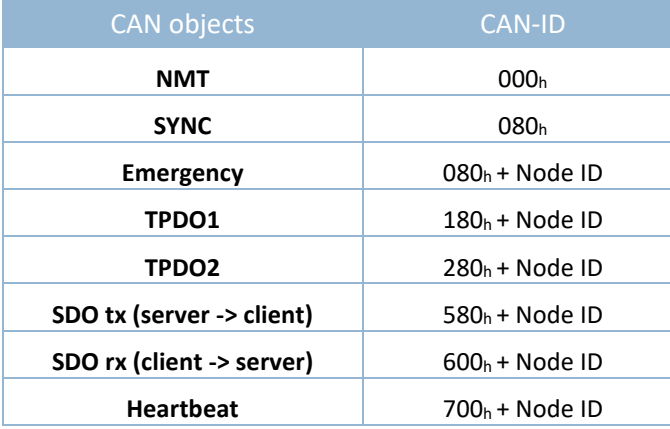

**Table 13 – Predefined CAN-ID of common objects.**

# <span id="page-24-0"></span>7.3. PDO (Reading sensor output)

The Process Data Object (PDO) is used to process real time data. The measured values such as inclination, temperature, etc. are sent with TPDOs. PDOs are transmitted in the NMT operational state only and may be transmitted when a mapped process data item changes.

A DIS device supports 2 TPDOs. In factory default mode, TPDO1 sends the sensor output, TPDO2 is disabled. The communication parameters of TPDOs can be configured with object  $1800<sub>h</sub>$  and  $1801<sub>h</sub>$ . The data transmitted with TPDOs can be configured with TPDO mapping parameters  $\frac{object\ 1A00_h}{}$ [and 1A01](#page-32-1)h.

# <span id="page-24-1"></span>7.4. SDO (configuring Object Dictionary)

The Service Data Object (SDO) is used to set and request values from the object dictionary. There are three types of SDO services used to transmit data. In this context, the device is considered as a server (owner of the object dictionary) and communication is viewed from the server.

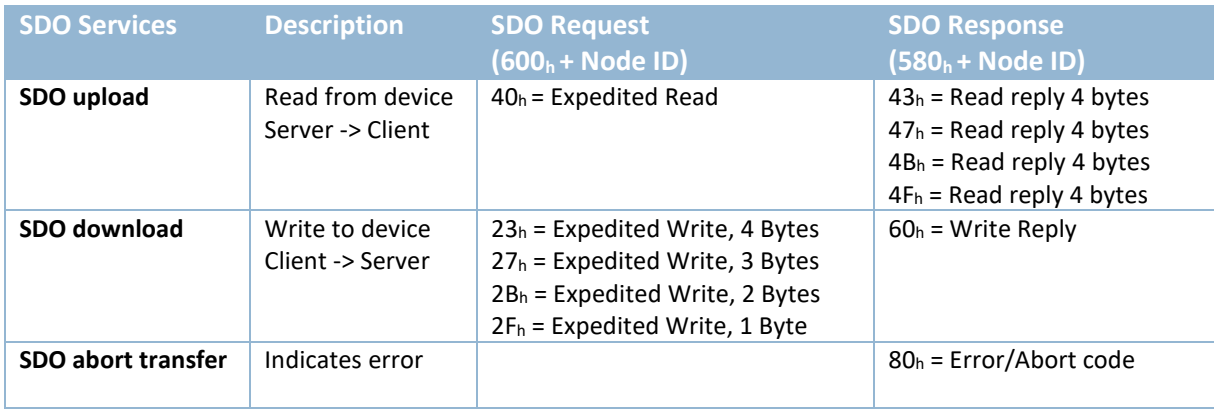

**Table 14 - Expedited SDO transfer command specifier**

[Common SDOs](#page-41-1) to configure sensors and SDO abort codes can be found in th[e knowledge base.](https://support.dis-sensors.nl/kb/faq.php?cid=4)

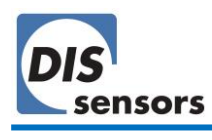

#### <span id="page-25-0"></span>7.5. NMT state

CANopen devices are initialized, started, monitored, reset or stopped using NMT services. The NMT state of the device can be set by applications such as PLC software. [Table 15](#page-25-2) shows the communication objects that exist in each NMT state.

| <b>NMT State</b>   | <b>PDO</b>                | <b>SDO</b>                | <b>SYNC</b>               | <b>EMCY</b> | <b>Heartbeat</b>             | <b>Description</b>                                                                                                    |
|--------------------|---------------------------|---------------------------|---------------------------|-------------|------------------------------|----------------------------------------------------------------------------------------------------|
| Pre-operational    | ×                         | ✓                         | $\checkmark$              | ✓           | $\checkmark$ 7F <sub>h</sub> | Configuration mode: PDOs do not<br>exist. This is the recommended<br>mode for configuration of PDOs.                   |
| <b>Operational</b> | ✓                         | ✓                         | $\checkmark$              | ✓           | $\sqrt{05_h}$                | Take care with configuration in this<br>mode, as some objects are protected<br>and may not be changed in this<br>mode. |
| <b>Stopped</b>     | $\mathbf x$               | $\boldsymbol{\mathsf{x}}$ | $\mathbf x$               | $\mathbf x$ | $\sqrt{04_h}$                | All communication is forced to stop<br>except the heartbeat/node guarding.                                             |
| <b>Bootup</b>      | $\boldsymbol{\mathsf{x}}$ | $\mathbf x$               | $\boldsymbol{\mathsf{x}}$ | $\mathbf x$ | $\checkmark$ 00 <sub>h</sub> | Device is initialised with default<br>power-on values                                                                  |

<span id="page-25-2"></span>**Table 15 – NMT states and communication objects**

#### <span id="page-25-1"></span>7.6. Object Dictionary (device parameters)

The object dictionary is a collection of data items that influence the behaviour of the application objects, the communication objects and the state machine used on this device. Each object is addressed using a 16-bit index and an 8-bit subindex.

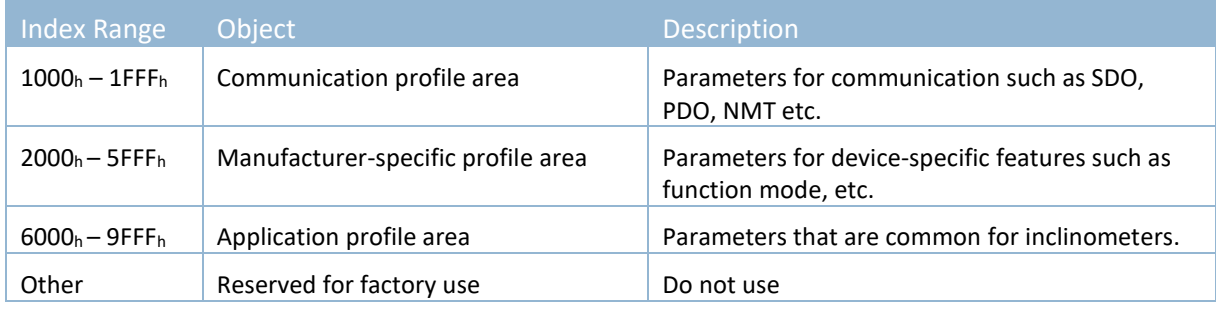

**Table 16 – Structure of object dictionary**

All parameters in the object dictionary can be accessed with SDOs.

See also [8.](#page-26-0) CAN [Object dictionary](#page-26-0) overview.

# <span id="page-26-0"></span>8. CAN Object dictionary overview

# <span id="page-26-1"></span>8.1. Communication profile (Index 1000h - 1FFFh)

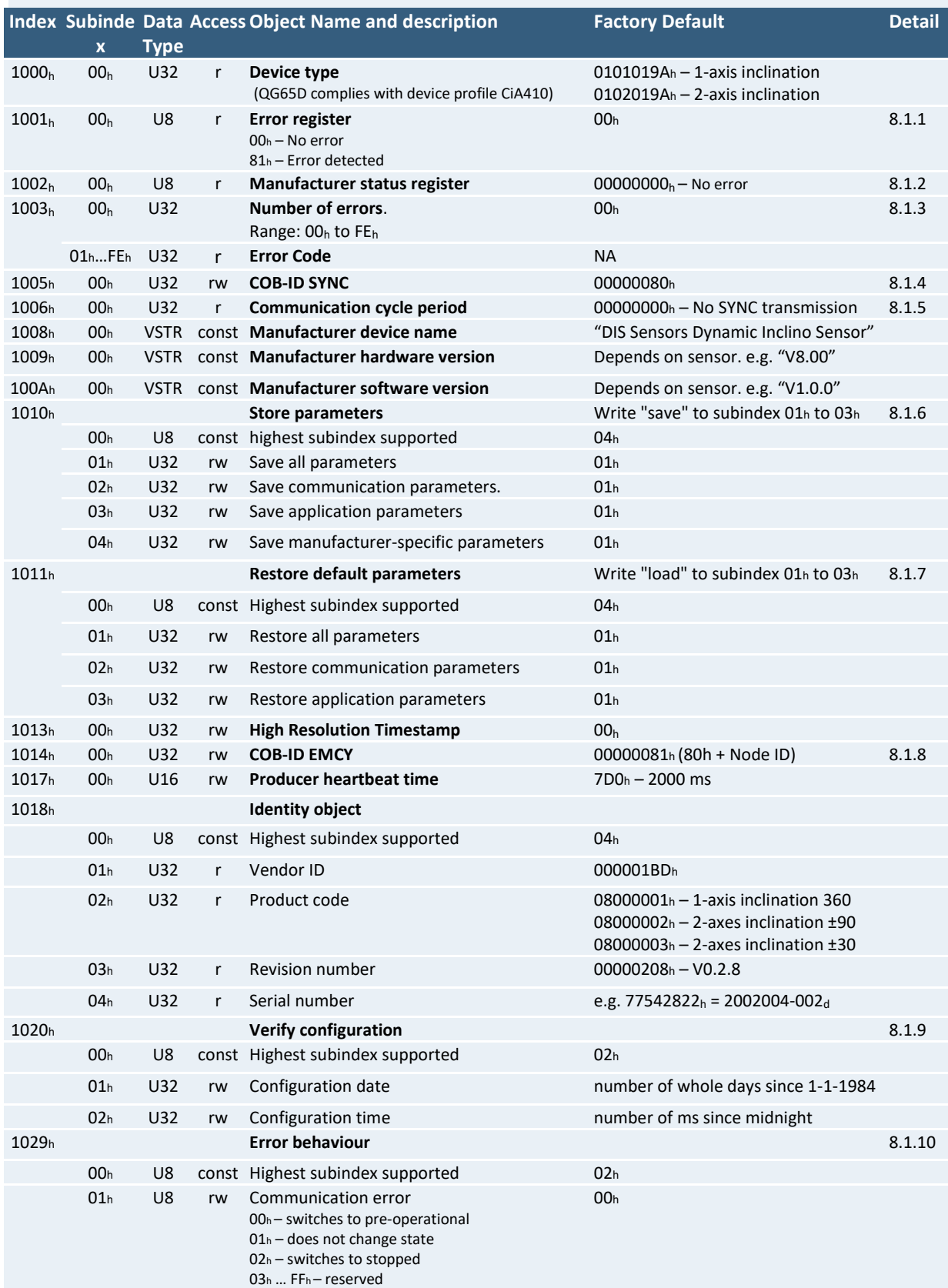

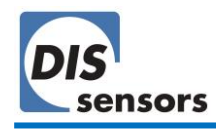

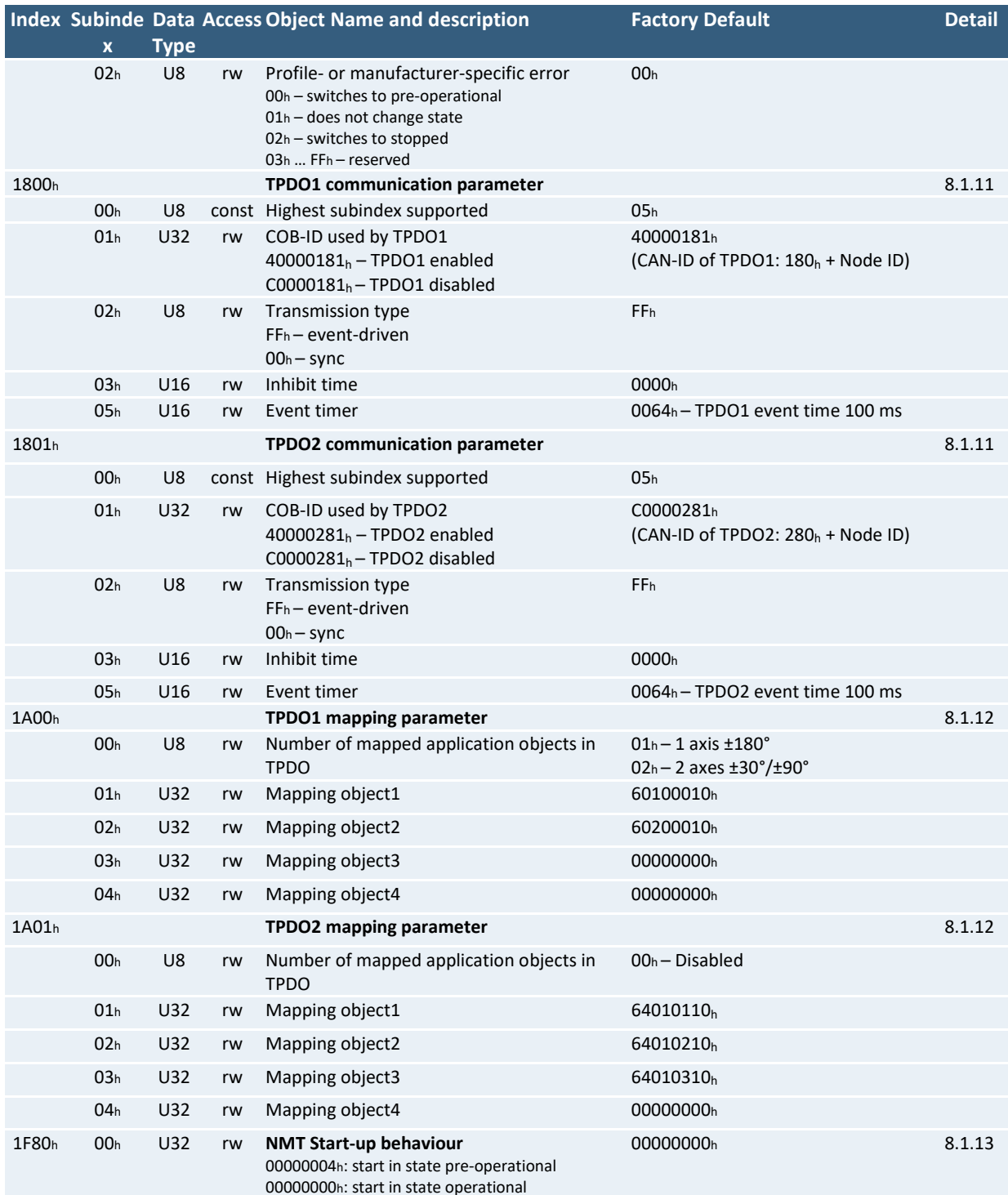

**Table 17 - Communication Profile**

*To permanently save communication parameters in the EEPROM of the device, use only CAN Object 1010h, otherwise the changes will be lost after a power cycle. All indices and/or subindices not described in the table are reserved exclusively for factory use.*

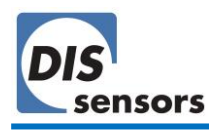

#### <span id="page-28-0"></span>8.1.1. Object 1001<sub>h</sub> Error register

This object indicates the type of a detected error. This is a part of the EMCY message ( $\rightarrow$  [6.8](#page-17-1) [Emergency](#page-17-1) message).

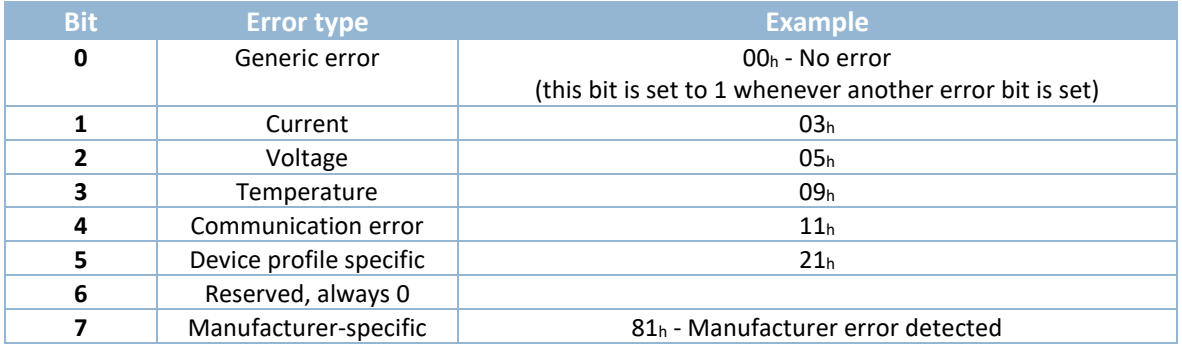

**Table 18 – Error register**

#### <span id="page-28-1"></span>8.1.2. Object 1002<sup>h</sup> Manufacturer status register

This object defines the manufacturer error codes. Each bit represents a specific type of error. When an error is detected, the bit will be set to 1. This is a part of the EMCY message ( $\rightarrow$  [6.8](#page-17-1) [Emergency](#page-17-1) [message\)](#page-17-1).

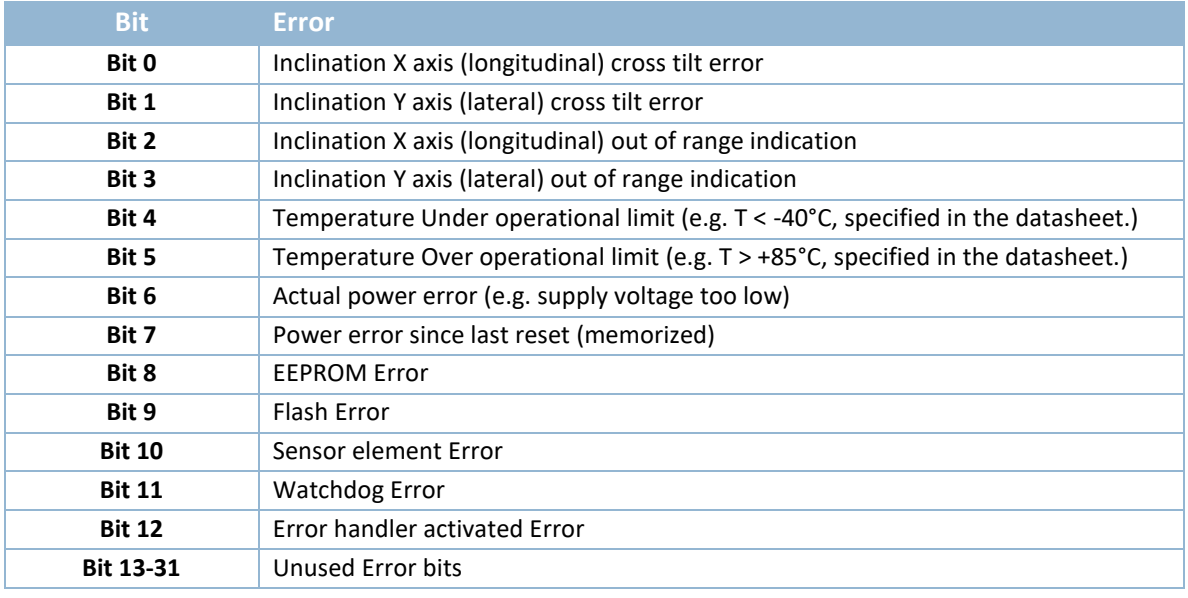

**Table 19 - Manufacturer error code**

The error code can be mapped into the TPDO message via Object 301Fh. E.g. (2 axis model)

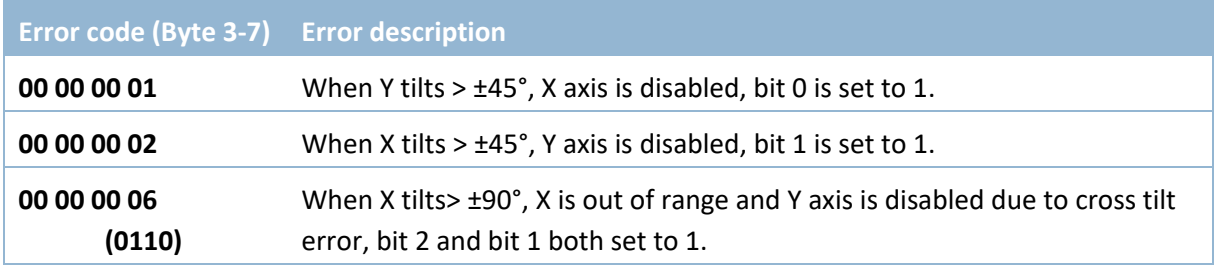

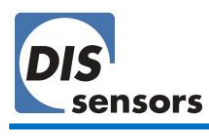

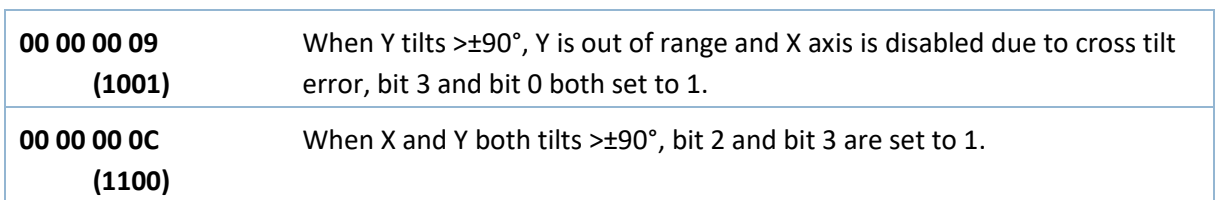

#### <span id="page-29-0"></span>8.1.3. Object 1003h Predefined error field

This object provides an error history of the device. The error codes are saved in the subindex starting with 01h. The most recent error is always shown on the top. These error codes are transmitted with the emergency object.

- Subindex 00h indicates the number of existing errors that are recorded in the array starting at subindex 01h.
- If an error is detected, the error code will be stored in subindex  $01<sub>h</sub>$  and higher. Same error code will also be sent via the emergency object. In doing so it provides an error history.

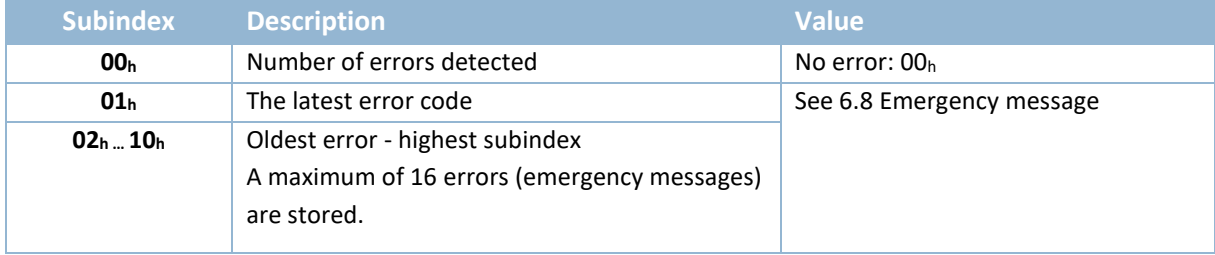

*Writing 00h to subindex 00h will delete the entire error history.*

#### <span id="page-29-1"></span>8.1.4. Object 1005h COB-ID SYNC message

The structure of the COB-ID of SYNC object is specified as below:

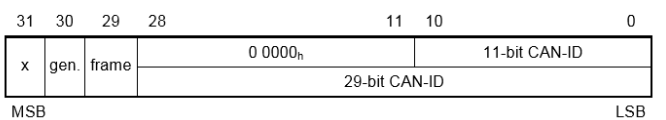

QG65D series devices are configured with a default COB-ID of 00000080h, which means:

- 11-bit CAN-ID is valid by default
- CAN-ID of SYNC is 080h

#### <span id="page-29-2"></span>8.1.5. Object 1006h Communication cycle period

This object defines the SYNC interval. The value must be supplied as a multiple of  $\mu$ s. If the value is set to 0000 0000h the transmission of SYNC messages will be disabled.

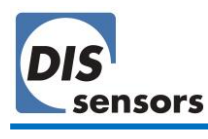

#### <span id="page-30-0"></span>8.1.6. Object 1010h Store parameters

Use this object to save the customised settings such as Node ID, baud rate, etc. to the internal EEPROM. User can store parameters in both NMT operational and pre-operational state.

Procedures:

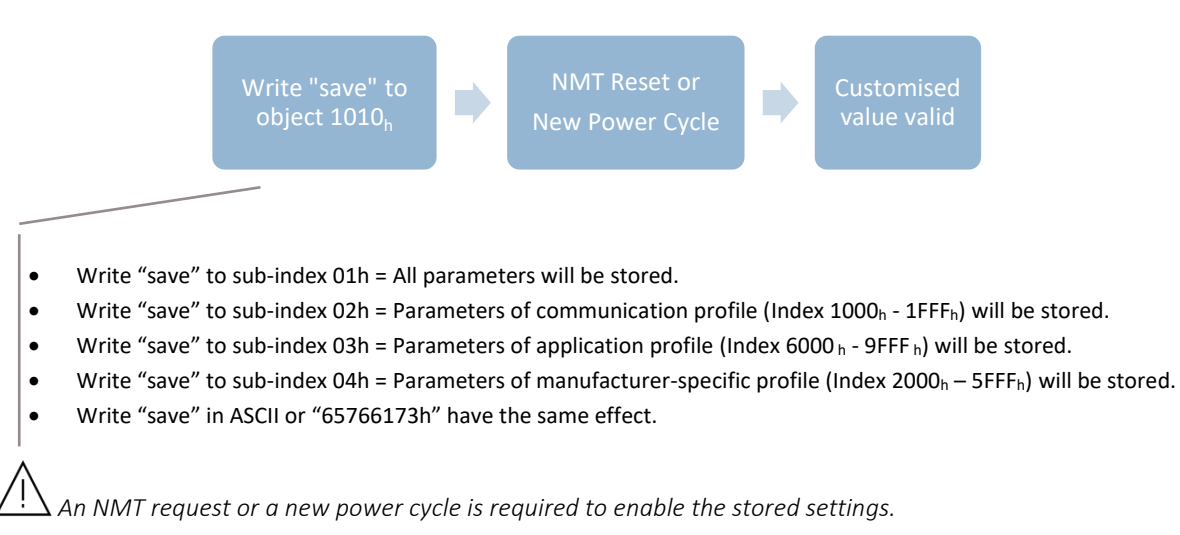

#### <span id="page-30-1"></span>8.1.7. Object 1011h Restore factory default parameters

Use this object to restore the factory default values for the parameters of the communication profile, device profile and application profile. The factory default values of standard DIS devices are specified in [Table 9,](#page-20-0) [Table 10](#page-20-1) and the object dictionary overview tables. Customised devices may have different factory default values, which may deviate from this manual. See the datasheet of your customized product for these customized factory default values. You can restore the factory default in both NMT operational and pre-operational state.

Procedures:

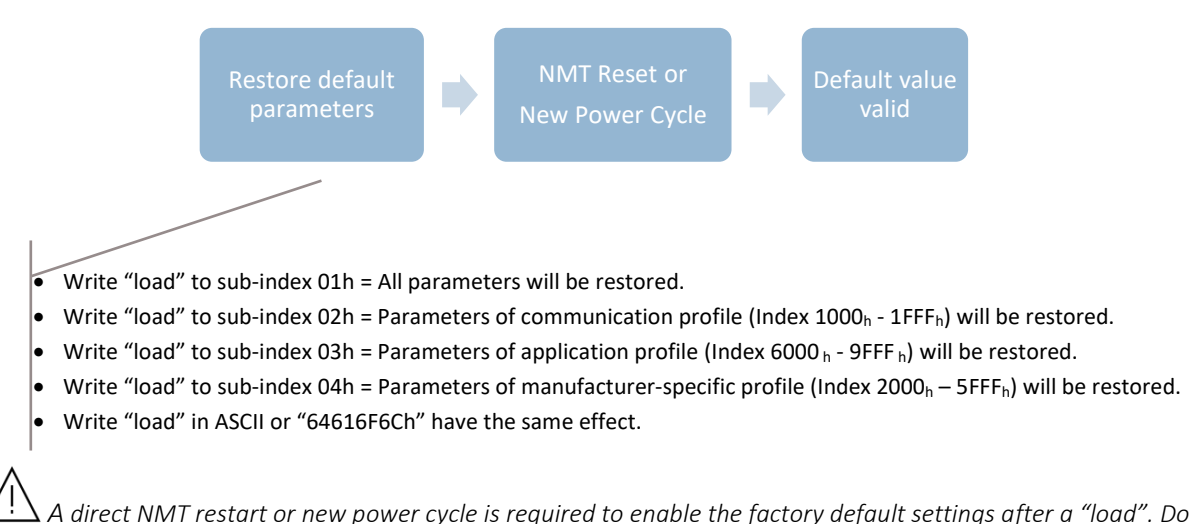

*not execute "save" before you restart the device, as this will cause the current working environment settings to overwrite (i.e. store) the default factory settings (se[e 8.1.6](#page-30-0) above).*

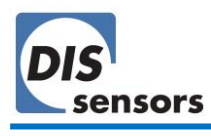

#### <span id="page-31-0"></span>8.1.8. Object 1014<sup>h</sup> COB-ID EMCY

This object configures the COB-ID for the EMCY write service. The factory default COB-ID of EMCY is 00000081h, which indicates:

- EMCY exists (bit31=0)
- 11-bit CAN-ID is valid
- CAN-ID of EMCY is  $81_h$  (default:  $80_h$  + Node ID  $01_h$ )

*It is not recommended to change the CAN-ID of EMCY to a different value.*

#### <span id="page-31-1"></span>8.1.9. Object 1020h verify configuration

This object provides the downloaded configuration date and time. It is used by configuration tools to compare the current device configuration date with their DCF files and determine whether reconfiguration is necessary.

#### <span id="page-31-2"></span>8.1.10. Object 1029<sup>h</sup> error behaviour

This object configures the device to enter the selected NMT state when a serious failure is detected. By default, subindex 01h and 02h are both preconfigured with the default value of 00h, which means the device shall autonomously enter pre-operational state.

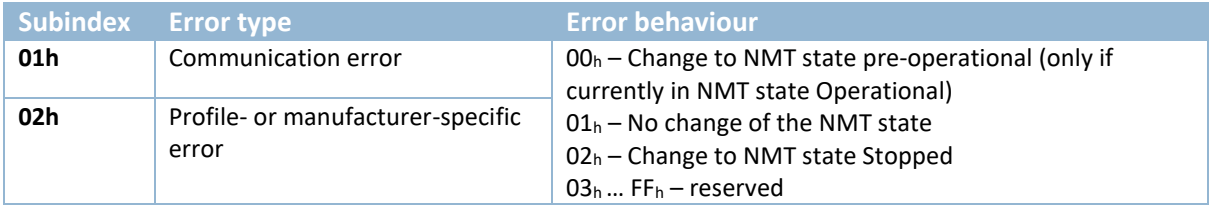

**Table 20 – Object 1029<sup>h</sup> error behaviour**

Failures include the following communication errors:

- Bus-off state of the CAN interface
- Life guarding event with the state 'occurred' and the reason 'time out'
- Heartbeat event with state 'occurred' and the reason 'time out"
- Device internal failures

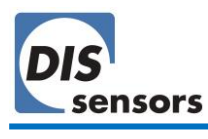

#### <span id="page-32-0"></span>8.1.11. Object 1800h, 1801h TPDO communication parameter

The QG65D series device supports 2 TPDOs: object 1800h configures the communication parameters of TPDO1; object 1801h configures those of TPDO2.

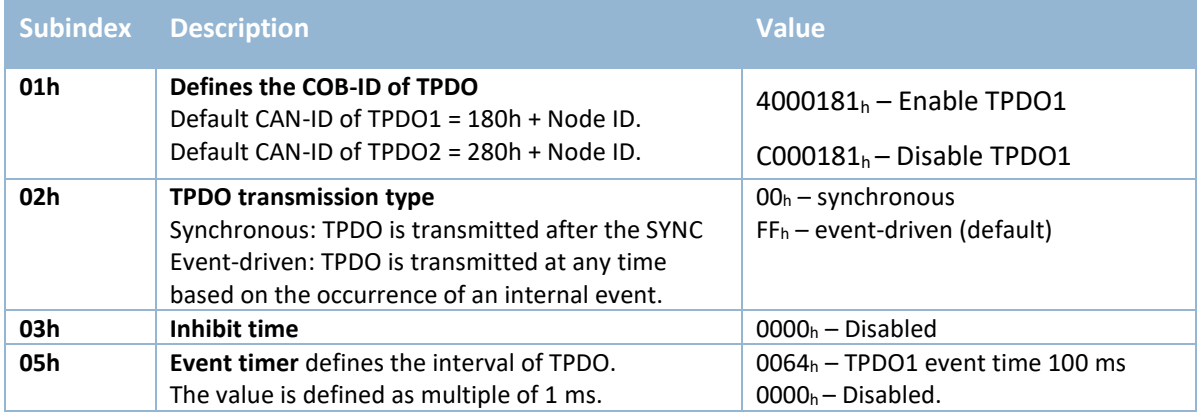

**Table 21 - TPDO communication parameter**

#### <span id="page-32-1"></span>8.1.12. Object 1A00h, 1A01h TPDO Mapping parameter

Object 1A00h contains the mapping parameters for TPDO1.

Object 1A01<sup>h</sup> contains the mapping parameters for TPDO2.

The value indicates the index, subindex of the mapped object, and the data length.

For example, with factory default settings:

- TPDO1 mapping parameter of a 1-axis ±180° inclinometer is configured as i[n Table 22](#page-32-2)

- TPDO1 mapping parameter of a 2-axis ±30°/±90° inclinometer is configured as i[n Table 23](#page-32-3)

- TPDO2 mapping is disabled by default.

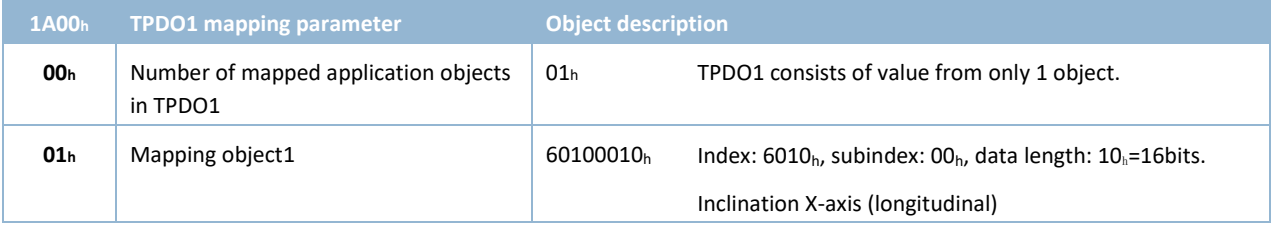

<span id="page-32-2"></span>**Table 22 – Default mapping parameters of TPDO1 1-axis ±180°**

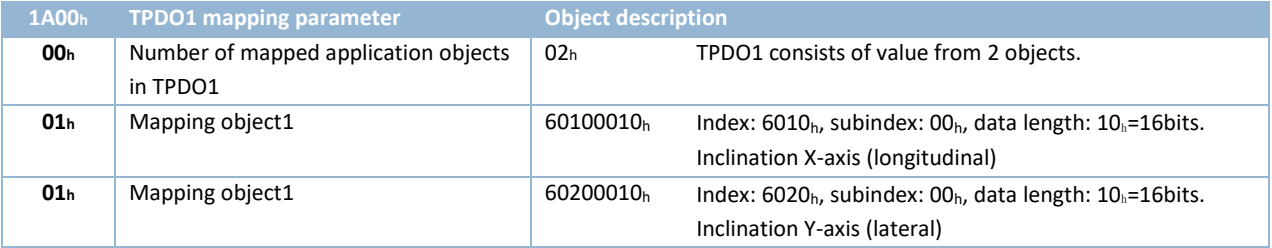

<span id="page-32-3"></span>**Table 23 – Default mapping parameters of TPDO1 2-axis ±30°/±90°**

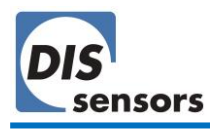

#### **TPDO mapping procedure**

The following procedure must be used for re-mapping, which may take place during either of the NMT states Pre-operational and Operational.

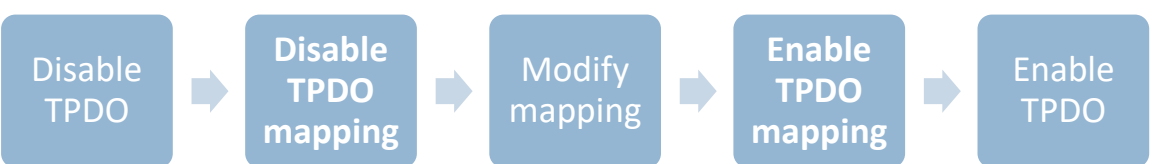

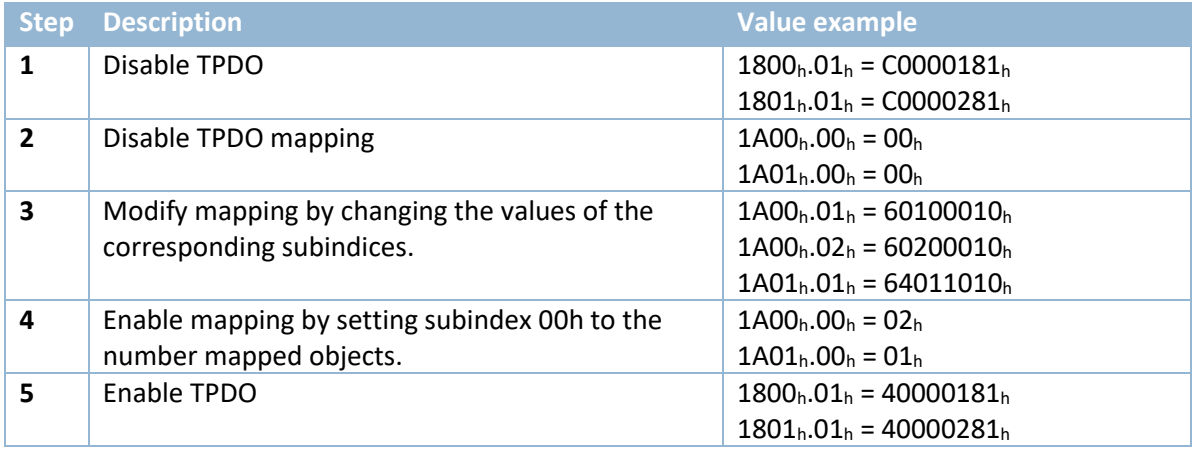

**Table 24 – Procedure for configuring TPDO mapping parameters**

The TPDO mapping parameters various according to the user-selected [Function Mode.](#page-14-0)

#### <span id="page-33-0"></span>8.1.13. Object 1F80h NMT start-up behaviour

This object configures the NMT start-up state. In factory default configuration, the device enters NMT Operational state after it passes all internal tests. In this state, device output will be sent with TPDO1, and a heartbeat with value "05h" will be sent indicating that the sensor is now in "Operational" state. To have the device start instead in "Pre-operational" state, write "00000004h" to this object.

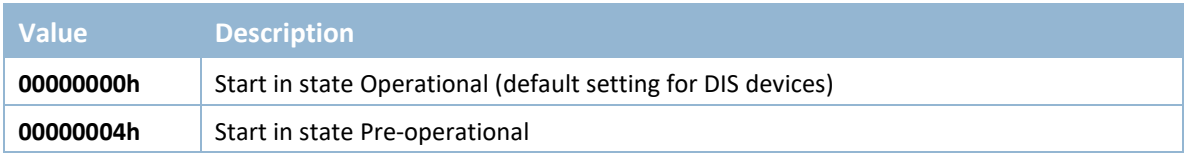

**Table 25 – NMT start-up state configuration**

# <span id="page-34-0"></span>**8.2.** Manufacturer-specific profile (2000<sup>h</sup> - 5FFFh)

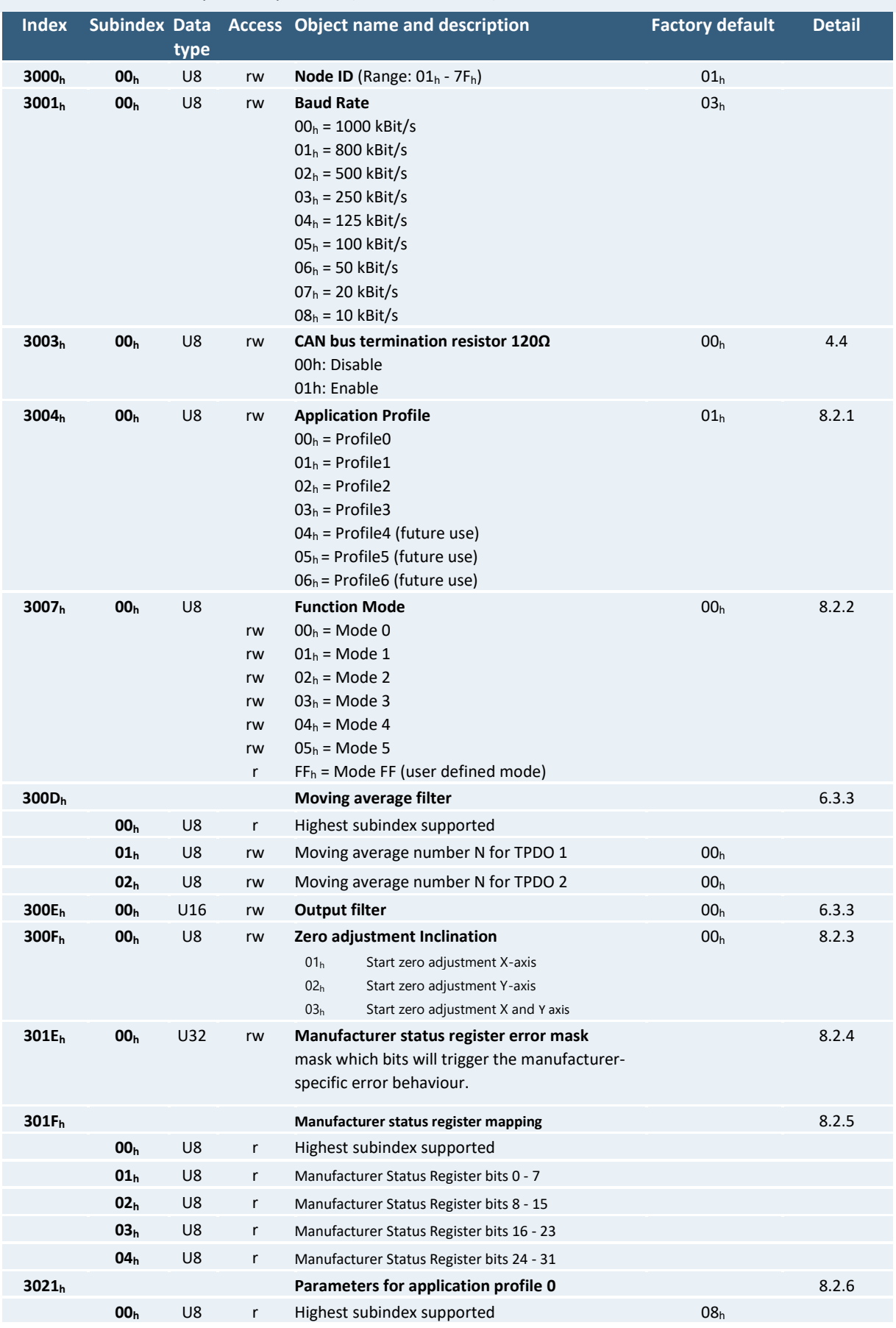

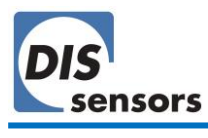

# User Manual - QG65D CANopen Dynamic Inclinometer (Type H) V1.1

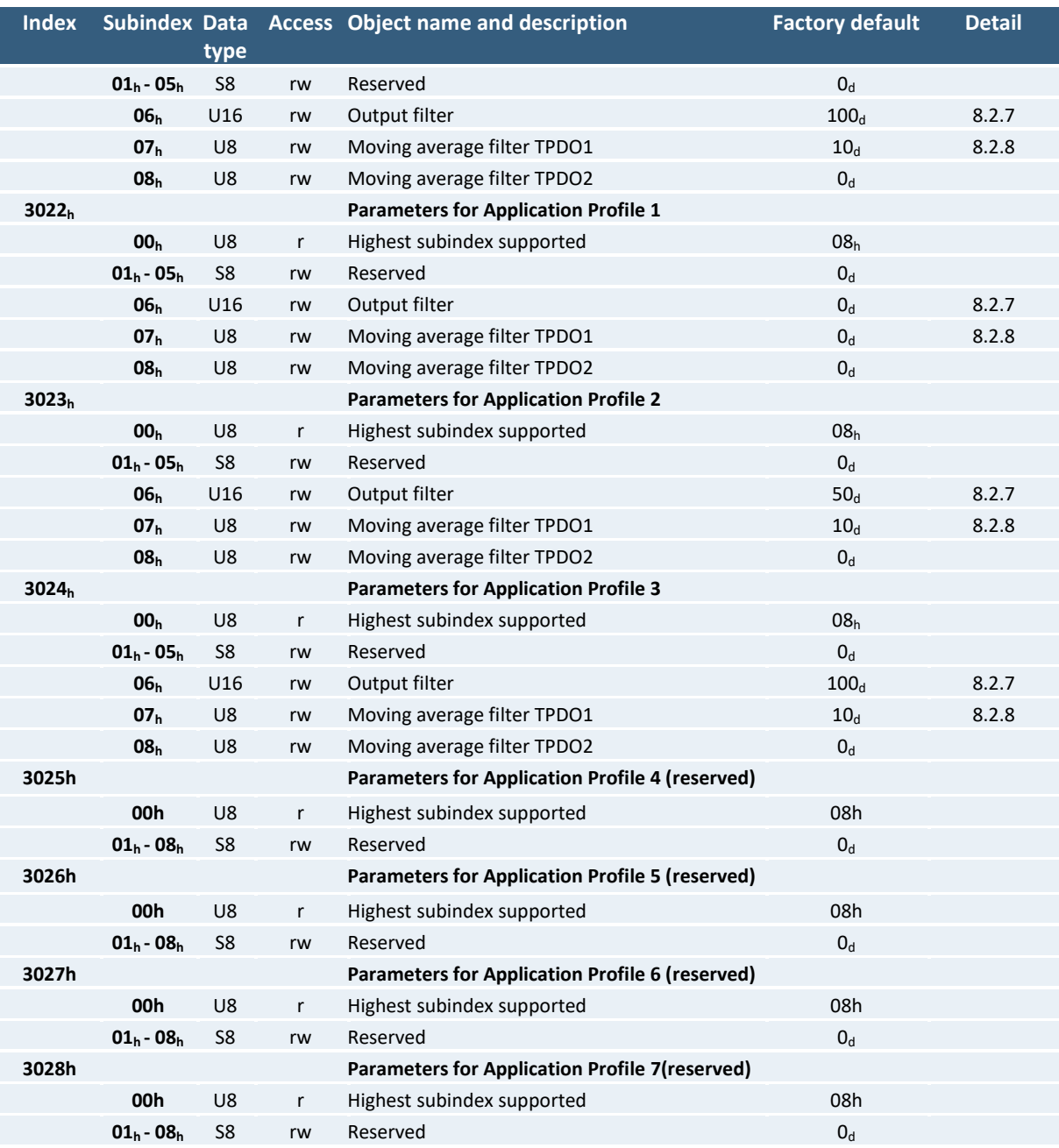

<span id="page-35-0"></span>**Table 26 – Application-specific profile**

*To permanently save application-specific parameters in the EEPROM of the device, use only CAN Object 1010h, otherwise the changes will be lost after a power cycle. All indices and/or subindices not described in the table are reserved exclusively for factory use.*

#### <span id="page-36-0"></span>8.2.1. Object 3004h Application profile

Use object index 3004<sub>h,</sub> subindex 00<sub>h,</sub> to select an application profile ( $\rightarrow$  [6.5](#page-14-1) [Application profiles\)](#page-14-1). Configure user-adjustable parameters via objects  $3021<sub>h</sub>$  ~  $3027<sub>h</sub>$ .

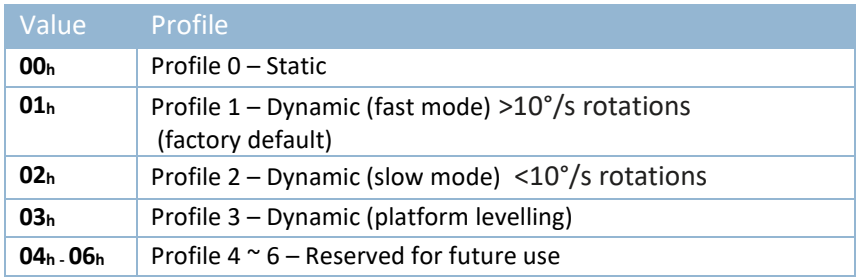

**Table 27 – Object 3004<sup>h</sup> Application profile**

#### <span id="page-36-1"></span>8.2.2. Object 3007<sup>h</sup> Function mode

Use this object to select a function mode ( $\rightarrow$  [6.4.](#page-14-0) [Function mode\)](#page-14-0).

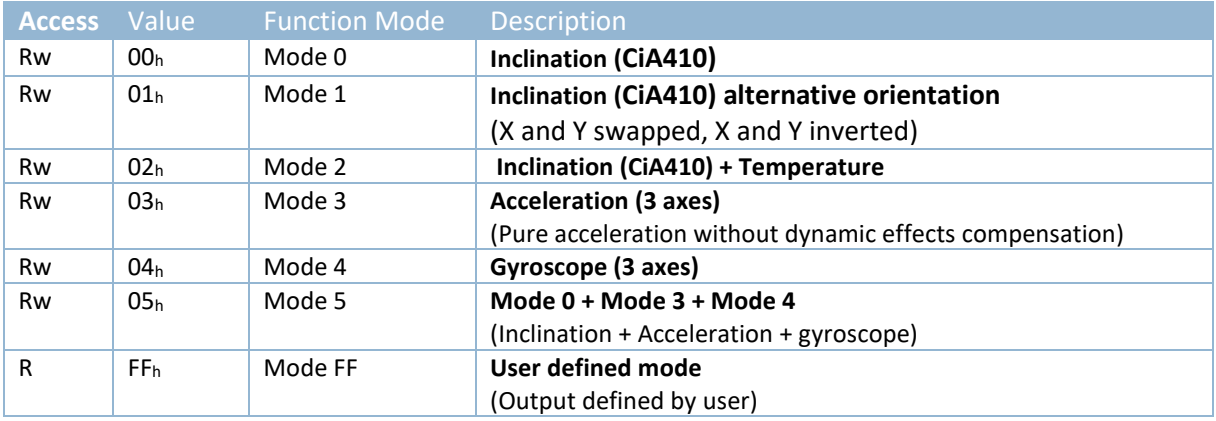

**Table 28 - Object 3007h 00<sup>h</sup> -function mode**

#### <span id="page-36-2"></span>8.2.3. Object 300Fh Zero adjustment Inclination

To perform a zero adjustment, write the corresponding value to subindex  $00_h$  ( $\rightarrow$  [6.12](#page-21-0) Zero [adjustment\)](#page-21-0).

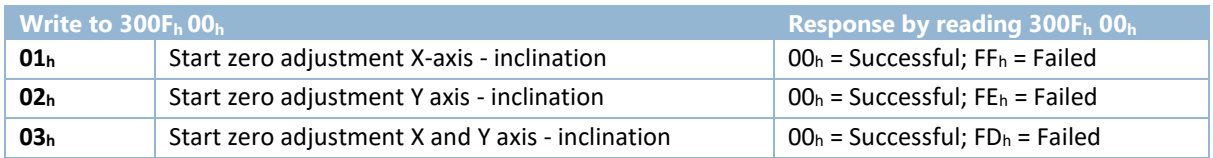

**Table 29 – Object 300Fh entries description**

#### <span id="page-36-3"></span>8.2.4. Object 301E<sup>h</sup> Manufacturer status register error mask

Use the error mask to select the error bit in object 1002<sub>h</sub> that triggers the manufacturer-specific error behaviour. Set this bit to 1 to trigger the error behaviour, or 0 to ignore the error.

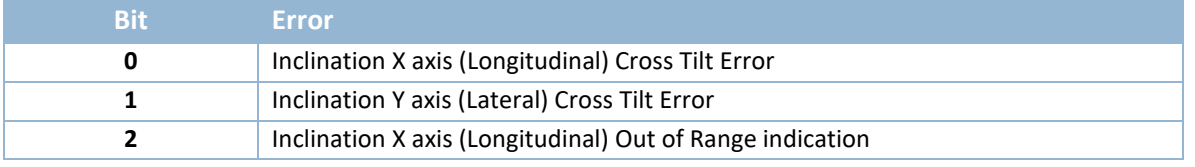

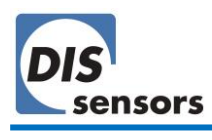

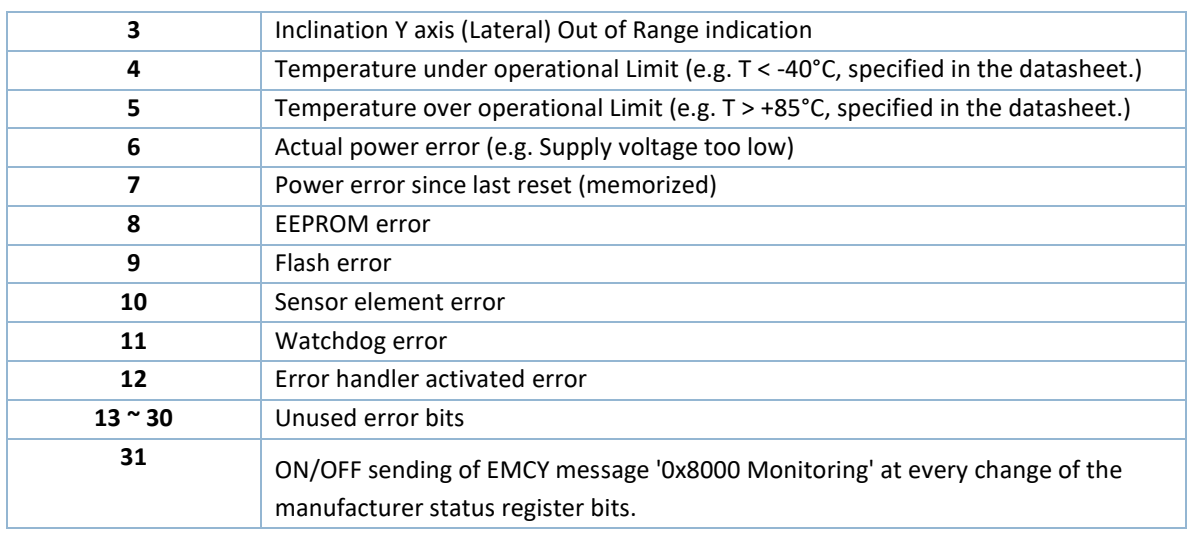

**Table 30 – object 1002<sup>h</sup> Error bit**

The factory default value is 80001D40h (100000000000000000001110101000000b), which includes following errors:

- Bit 6: Actual power error.
- Bit 8: EEPROM error
- Bit 10: Sensor element error
- Bit 11: Watchdog error
- Bit 12: Error handler activated error
- Bit 31: Send EMCY message

The error behaviour is set via  $\rightarrow$  Object 1029<sub>h</sub> [error behaviour.](#page-31-2)

#### <span id="page-37-0"></span>8.2.5. Object 301Fh Manufacturer status register mapping

Use object 301F<sub>h</sub> to map the manufacturer error code ( $\rightarrow$  [8.1.2](#page-28-1) Object 1002<sub>h</sub> Manufacturer status [register\)](#page-28-1) into the TPDO messages.

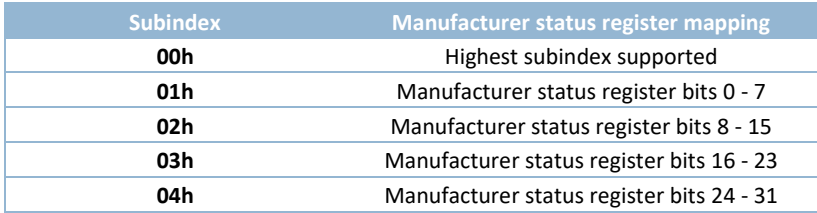

**Table 31 – Manufacturer status register mapping object**

For example, to get the first 8 bits of the manufacturer error code in the TPDO output, set the TPDO1 mapping parameters to 301F0108h ( $\rightarrow$  Object 1A00h, 1A01h [TPDO Mapping parameter\)](#page-32-1).

#### <span id="page-38-0"></span>8.2.6. Object  $3021<sub>h</sub>$   $\sim$   $3027<sub>h</sub>$  User adjustable parameters for application profile

In each application profile, a group of parameters are used to improve the measurement of inclination values. Currently only 3 parameters are implemented, and other subindices are reserved for future use ( $\rightarrow$  [6.5](#page-14-1) [Application profiles\)](#page-14-1).

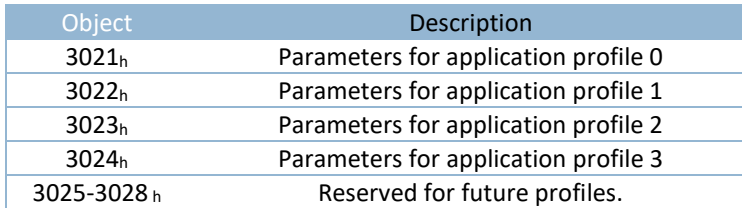

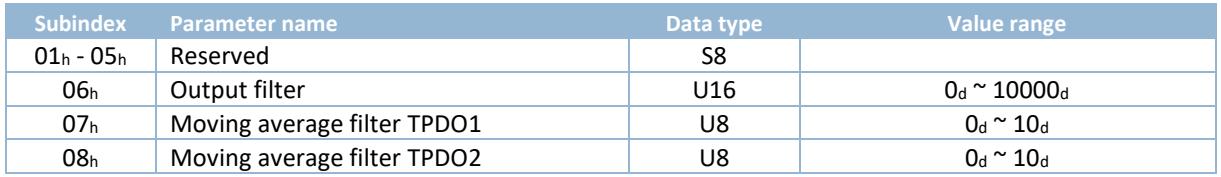

**Table 32 – Parameters for application profile**

#### <span id="page-38-1"></span>8.2.7. Subindex 06h Output filter

Use subindex 06<sub>h</sub> of objects 3021<sub>h</sub> – 3027<sub>h</sub> to set the [filter time](#page-12-2) τ for a 1<sup>st</sup> order LPF for all sensing axes in a specific application profile ( $\rightarrow$ [6.3.3](#page-12-3) [Digital filters\)](#page-12-3). Use object 300E<sub>h</sub> if you also wish to set this filter for the active application profile.

The cut-off frequency is calculated using this formula: **F-3 dB = 1/2πτ.**

**τ** is the time-constant with a value range of 0ms (off) ~ 10000 ms.

#### <span id="page-38-2"></span>8.2.8. Subindex 07h, 08h Moving average filter TPDO1 and TPDO2

Use subindex 07h and 08h of objects 3021h  $\sim$  3027h to set the average number N for the moving average filter for the TPDOs in a specific application profile ( $\rightarrow$ [6.3.3](#page-12-3) [Digital filters\)](#page-12-3). Use object 300D<sub>h</sub> if you also wish to set this filter for the current active application profile.

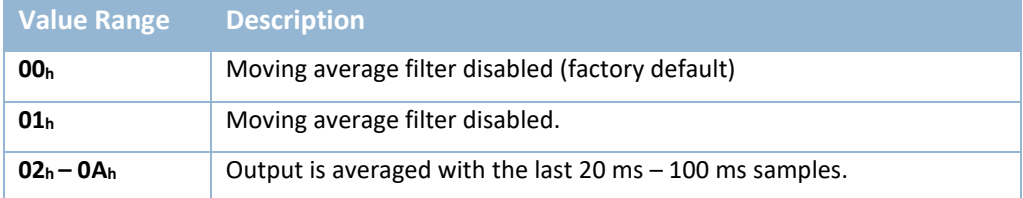

**Table 33 – moving average filter TPDO**

# <span id="page-39-0"></span>8.3. Application profile (6000h – 9FFFh) (CiA410)

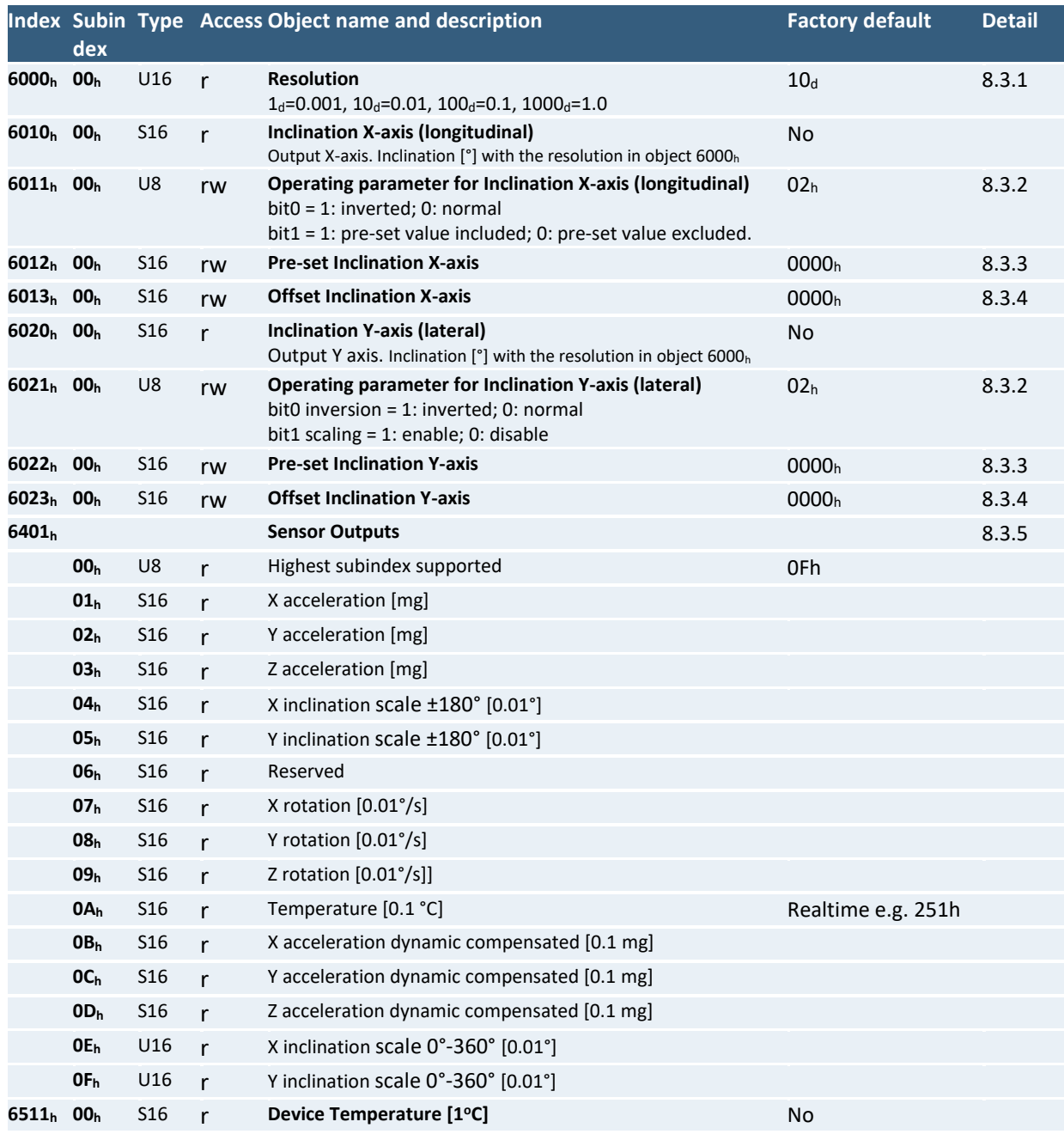

**Table 34 - Standardized device profile**

 $\sqrt{2}$  $\Delta$  To permanently save application-specific parameters permanent in the EEPROM of the device, use only *CAN Object 1010h, otherwise the changes will be lost after a power cycle.*

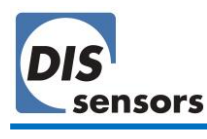

#### <span id="page-40-0"></span>8.3.1. Object 6000h Resolution

The resolution of the inclinometer can be read with object  $6000<sub>h</sub>$ . The QG65D dynamnic inclinometer has a fixed resolution of 0.01°. The resolution is NOT configurable.

#### <span id="page-40-1"></span>8.3.2. Object 6011h, 6021h Operating parameter

Use the operating parameter to set the +/- direction of measurement, and whether the pre-set value should be calculated.

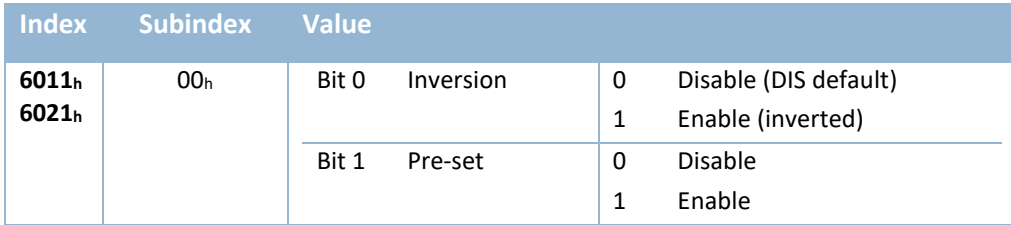

**Table 35 - Operating parameter**

If Pre-set is enabled, the actual output will be calculated with the pre-set value in Object 6012<sub>h</sub> and  $6022<sub>h</sub>$ . (see below).

If Pre-set is disabled, the actual output is the unscaled physically measured inclination value.

#### <span id="page-40-2"></span>8.3.3. Object 6012h, 6022h Pre-set inclination value

Use these objects to store pre-set inclination values for the X and Y axis at a certain position, with the resolution given in object 6000 $<sub>h</sub>$ . The outputs will be then adjusted to the stored pre-set value. The</sub> offset is stored in Object 6013h, 6023h [Offset inclination value.](#page-40-3) They will be restored 00h after you Load the default setting.

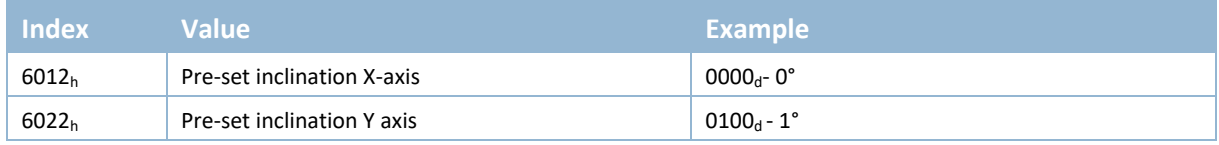

**Table 36 – Object 6012h/6022<sup>h</sup> Pre-set inclination value**

*2-axis ±30°/±90° sensors can only be pre-set in a horizontal position within an offset limit of ±5°.*

#### <span id="page-40-3"></span>8.3.4. Object 6013h, 6023h Offset inclination value

These objects store the offset inclination values for the X and Y axis after the pre-set is done. They will be restored to the offset value by the zero calibration at factory after you Load the default setting.

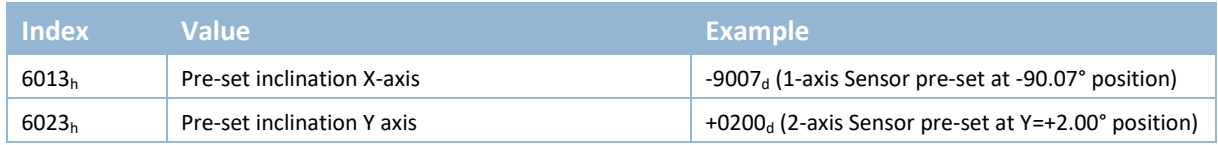

**Table 37 – Object 6013h/6023<sup>h</sup> Offset inclination value**

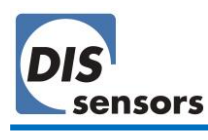

#### <span id="page-41-0"></span>8.3.5. Object 6401h Sensor outputs

Various types of outputs are stored in object 6401<sub>h</sub>. These values can be mapped into TPDOs (→[8.1.12](#page-32-1) Object 1A00h, 1A01h [TPDO Mapping parameter\)](#page-32-1).

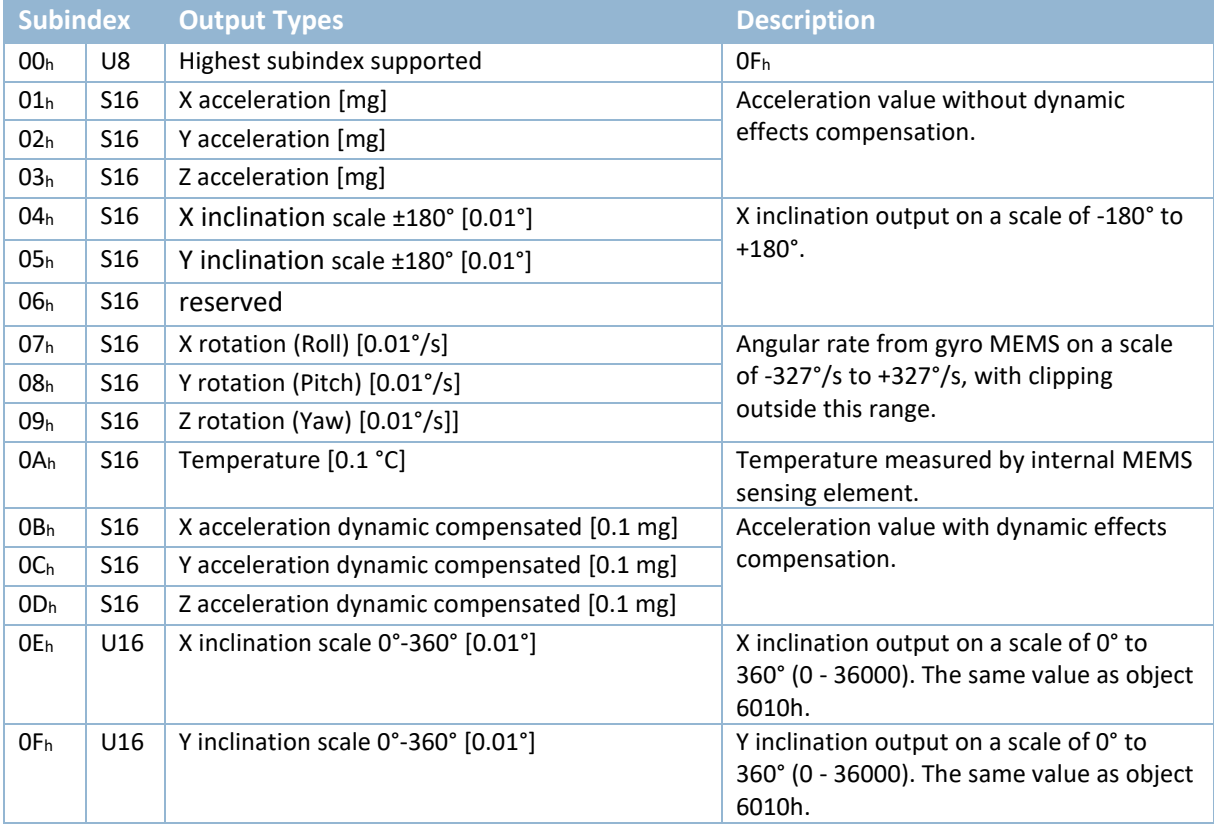

**Table 38 – Sensor outputs**

#### <span id="page-41-1"></span>8.4. Data type

Data types used in the application layers are explained in the following table.

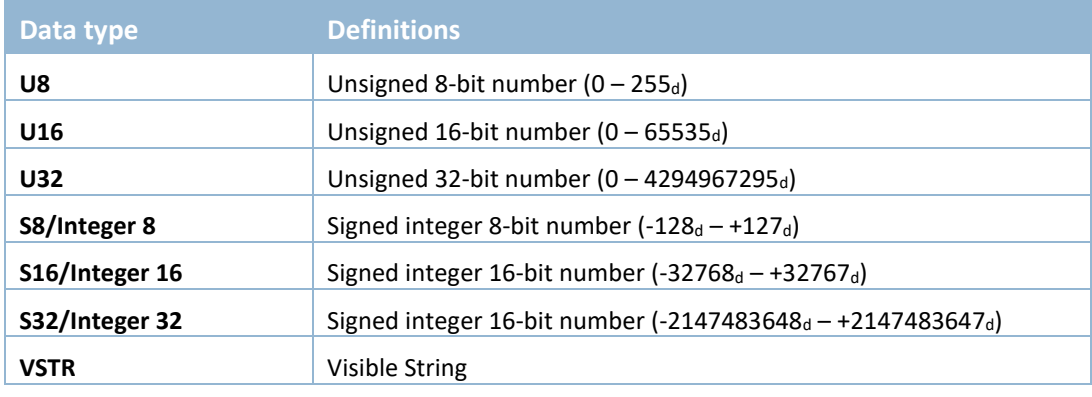

**Table 39 - Data type**

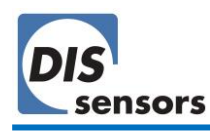

# <span id="page-42-0"></span>9. Configuration tool

The QG65D CANopen dynamic Inclinometer can be easily configured using the configuration tool developed by DIS Sensors. The tool also displays live data from the sensor. The configuration tool consists of a configuration kit and PC software. The configuration kit can be ordered separately, and the software can be downloaded from our website.

The configurator runs best in full HD display mode (1920x1080p)

#### <span id="page-42-1"></span>9.1. Configuration kit

The QG65D CANopen configuration kit comprises:

- Item 1: USB-CAN dongle. (Peak USB-CAN IPEH Interface adaptor)
- Item 2: CAN power box with power adapter connection.
- Item 3: 0.3 m CAN cable for connecting the sensor.
- Item 4: Power adaptor. [\(Figure 20\)](#page-43-0)

(the power adaptor is an EU adaptor, user in regions might need a convertor which is not included.)

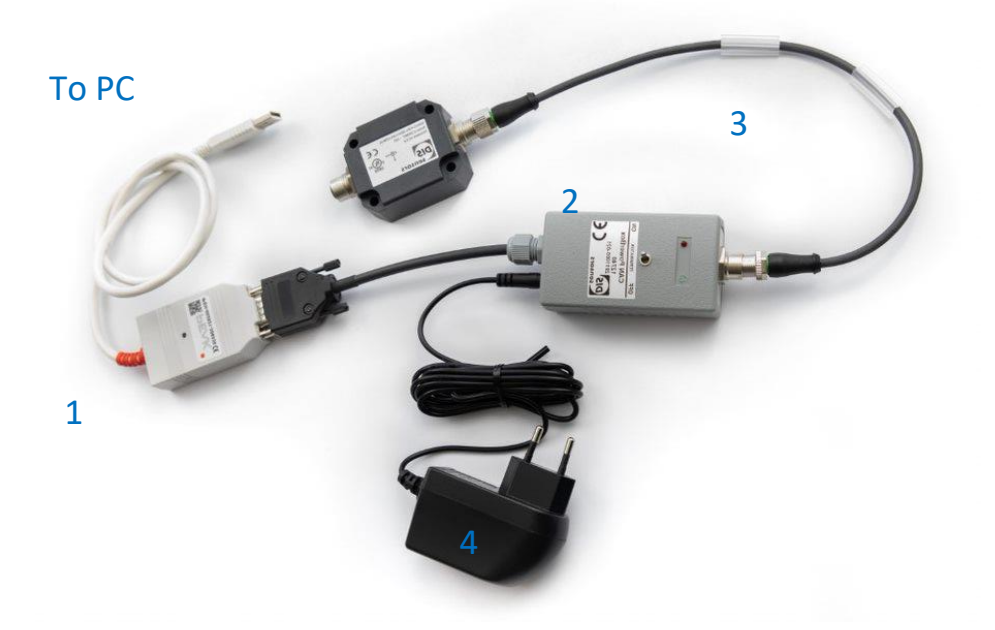

**Figure 19 - Connection of QG65D configurator**

The USB-CAN dongle (item 1) provides the communication between USB and CAN interface. Note that DIS has modified the Peak USB-CAN IPEH Interface adaptor to forward a 5 V power supply to the CAN power box (item 2). If a standard (unmodified) Peak USB-CAN adaptor is used, the included power adaptor (item 4) must be used.

The CAN power box (item 2) provides the voltage supply to the sensor devices. When only 1 or 2 sensors are connected, sensors can be powered via the USB-CAN dongle (item 1) by the 5 V USB power. If more than 2 sensors are connected, then the power adapter (item 4) must be used instead. This power adapter can support up to 32 dynamic Inclinometers from DIS Sensors.

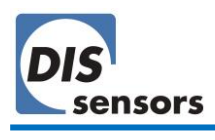

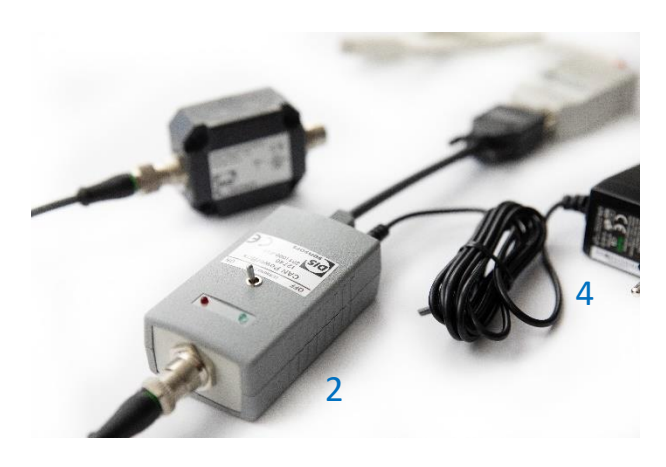

**Figure 20 - Power adapter for the CAN power box**

<span id="page-43-0"></span>The CAN power box is also equipped with a switch to control the internal CANbus termination resistor within the CAN power box. The label clearly shows "on" and "off".

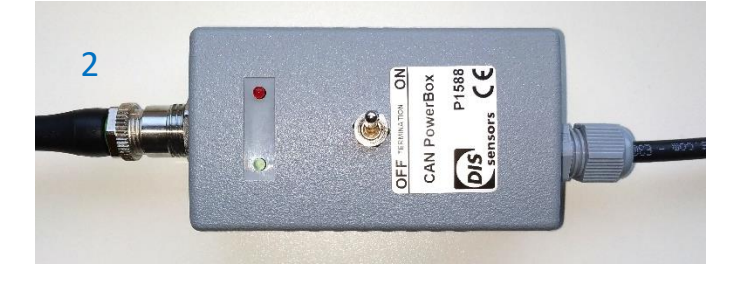

**Figure 21 - CAN power box**

Two LEDs on the CAN power box indicate the power status. The green LED (connection indication) will be lit when it is connected correctly to the PC. The red LED (current overload indication) will be lit when the USB port is overloaded (max. 250 mA) to protect your PC or laptop. If you use the power adapter to supply the CAN power box, then the internal power supply and the current overload protection are disabled.

*If the CAN configurator is not used 'stand-alone' (i.e. only configurator + DIS sensor) but is connected to a powered CANbus system, then this CANbus system must be powered with Vcc > 20 V dc. Otherwise, the USB / DIS configurator will have to supply power to the entire CAN system chain, which can potentially harm the PC and connected items.*

*The QG65D configuration kit will supply 18Vdc on Vcc and Gnd to the connected CAN systems/CAN sensors. Connecting sensors from other brands could potentially harm the equipment.*

*The configuration tool can be loaned on request free of charge for pilot testing.*

*The QG65D configuration kit may be used in an ambient temperature range of +10 °C to +50 °C without power adapter, or 0 °C to +40 °C with power adaptor*

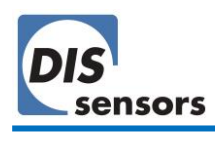

#### <span id="page-44-0"></span>9.2. PC software

The PC software and a detailed manual can be download from the DIS website free of charge. The software provides a portal for both sensor configuration and live data monitoring. The description in this chapter is based on the first released version. **The changes will only be updated in the separate manual for the configurator, which you can also [download](https://www.dis-sensors.com/media/downloads/Downloads/Manuals/DIS_configuartor_set_CAN_manual_V1.0.pdf) from the DIS website.**

Key features:

**Sensor detection.** Click  $\begin{bmatrix} 0 & s_{\text{can}} \\ \cdot & s_{\text{can}} \end{bmatrix}$ , the software will scan the CAN bus and find the connected sensors. Basic information such as product name, serial number, etc. will be shown as in [Figure 22.](#page-44-1)

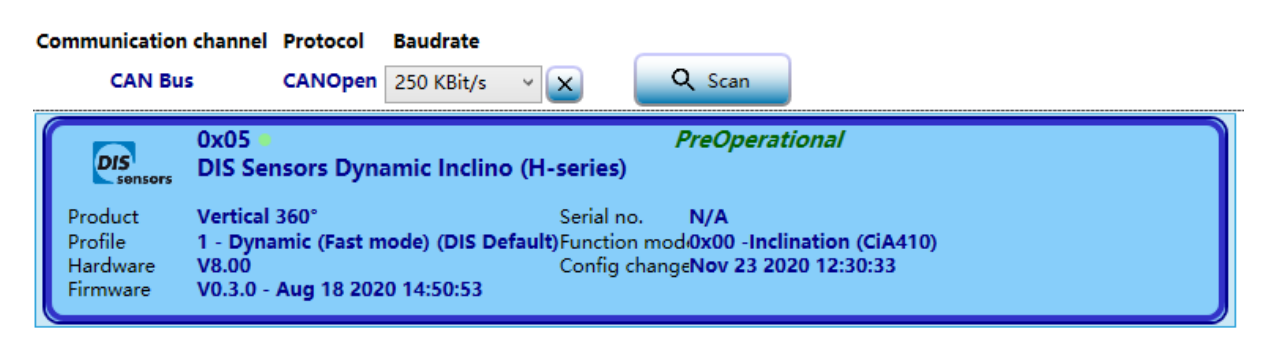

#### **Figure 22 - Sensor detection**

<span id="page-44-1"></span>• Click on the displayed sensor to show a detailed configuration panel.

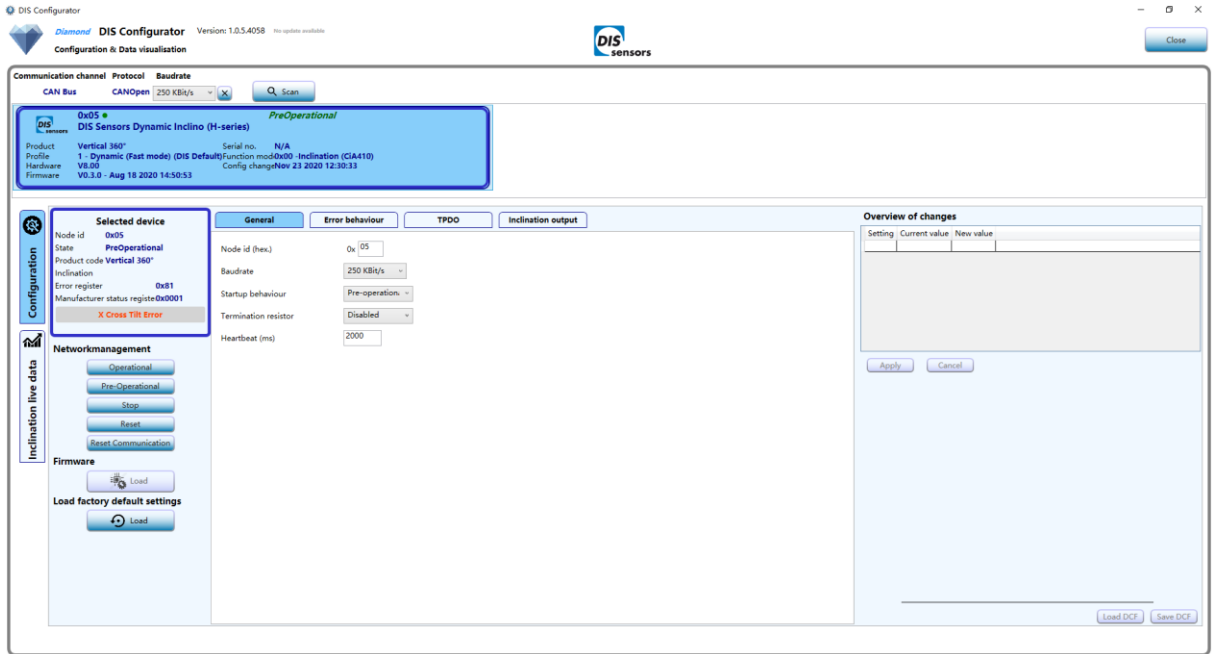

#### **Figure 23 - Configuration panel**

• The configurator keeps track of all changes you have made. Click the Apply button to save the changes to the sensor device. This can take a little time, after which the new settings will take effect.

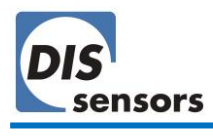

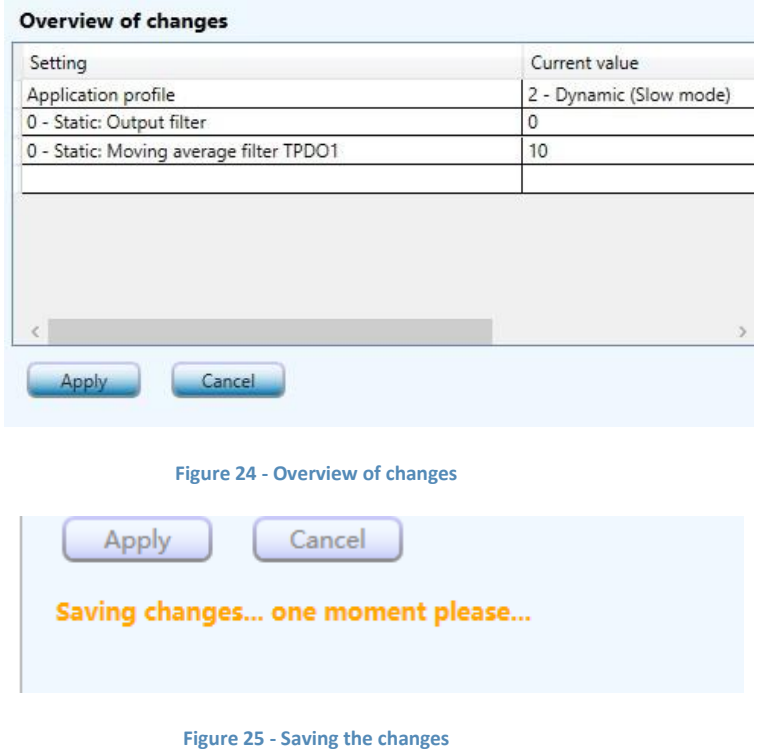

• General configuration, Error behaviour, TPDO parameters and parameters for inclination output can easily be configured here.

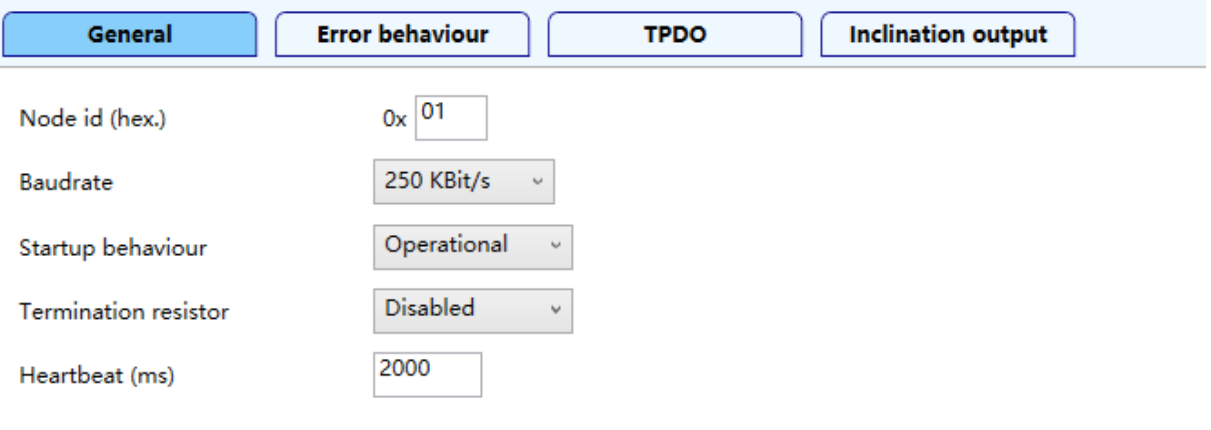

**Figure 26 - General configuration**

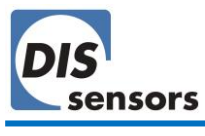

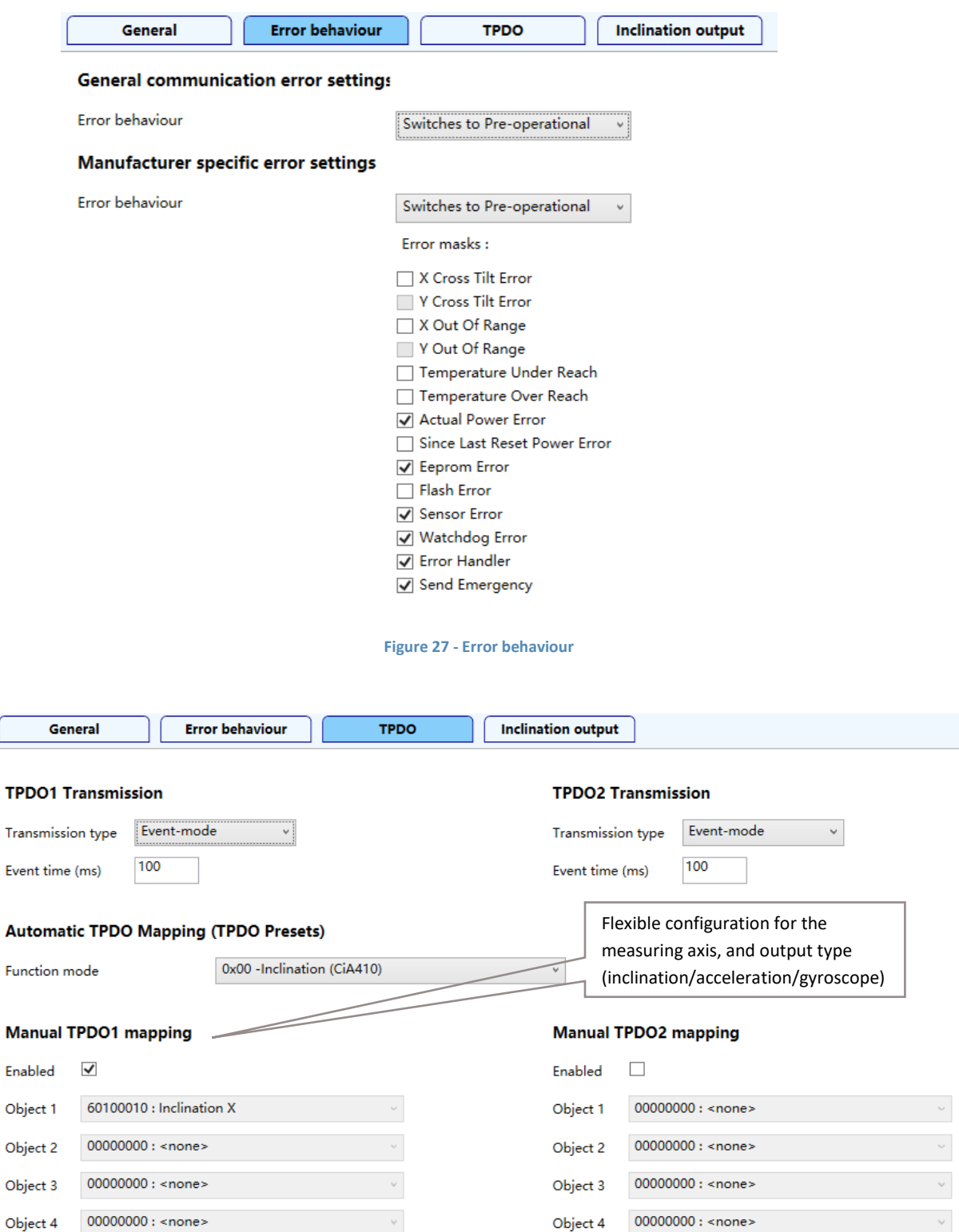

#### **Figure 28 - TPDO mapping parameters in configuration panel**

*The PC software supports all TPDO mapping options, including 0-360° output. This output can therefore be* used by a pilot customer, as 0-360° values are transferred in the TPDO message. Device profile inclinations ±30°, *±90° and ±180° are visible only in the live data tab.*

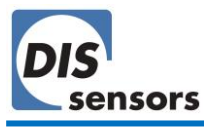

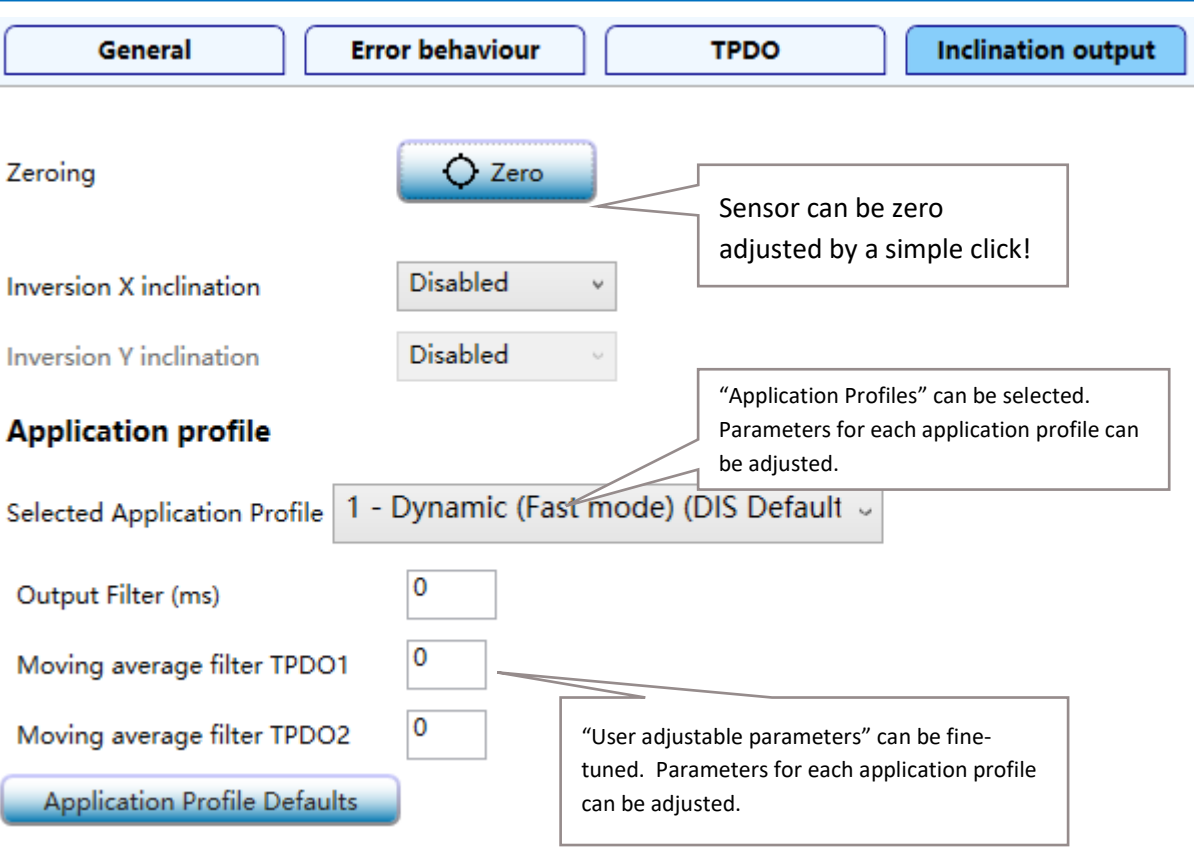

**Figure 29 - Application profiles in configuration panel**

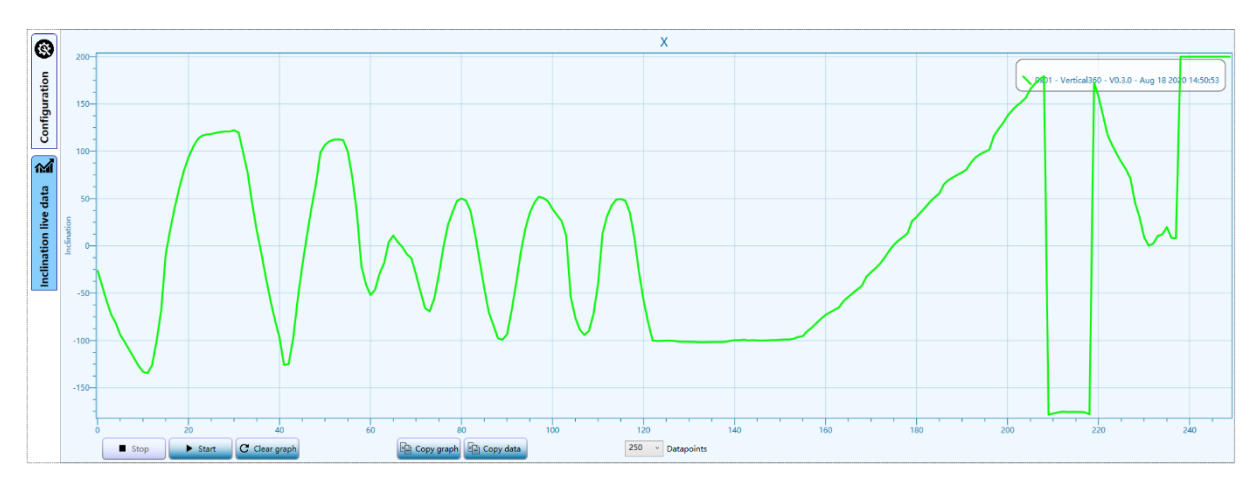

• The "Live data" tab shows the real-time sensor outputs. The chart can also be c as an image.

**Figure 30 - Live data**

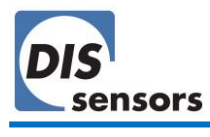

• Future versions of this software will support upgrading of the firmware.

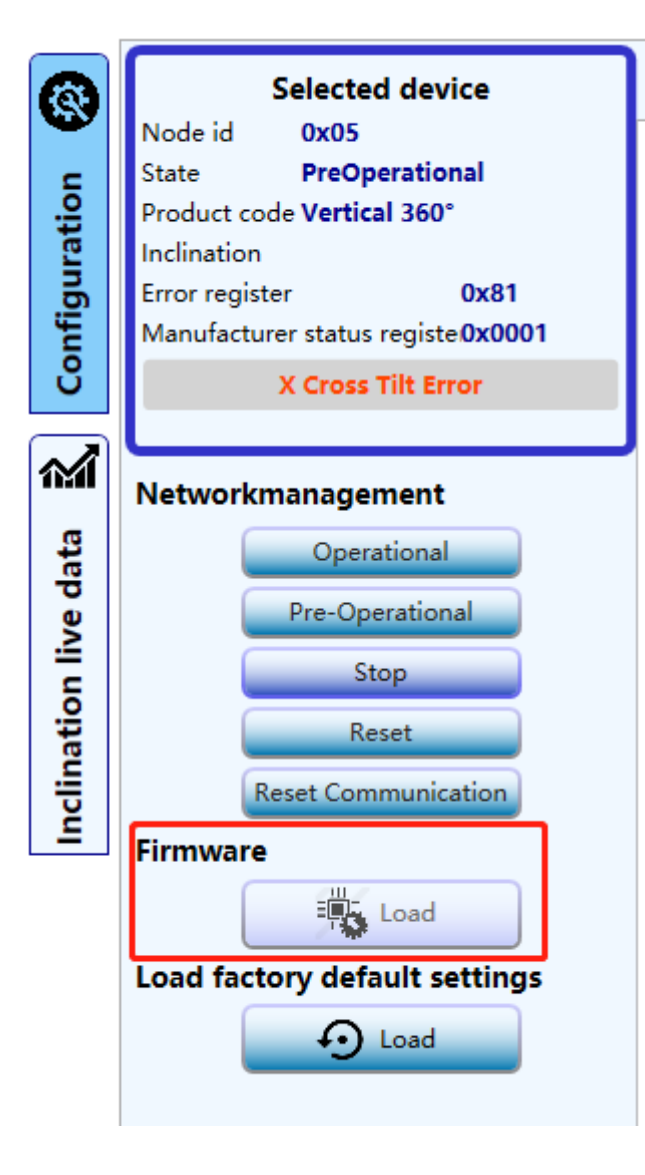

**Figure 31 - Firmware update**

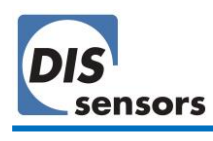

<span id="page-49-0"></span>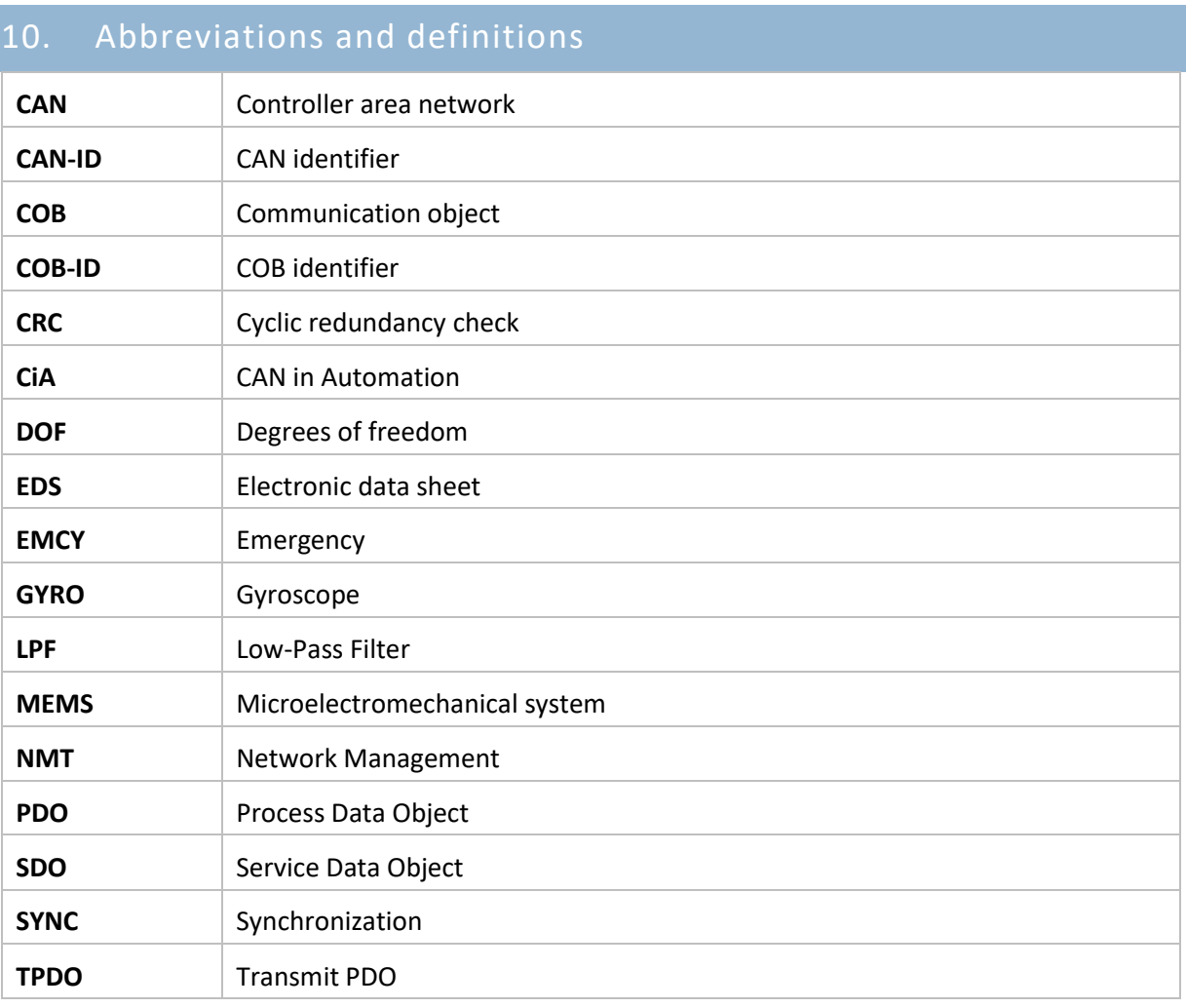

# <span id="page-49-1"></span>11. Normative references

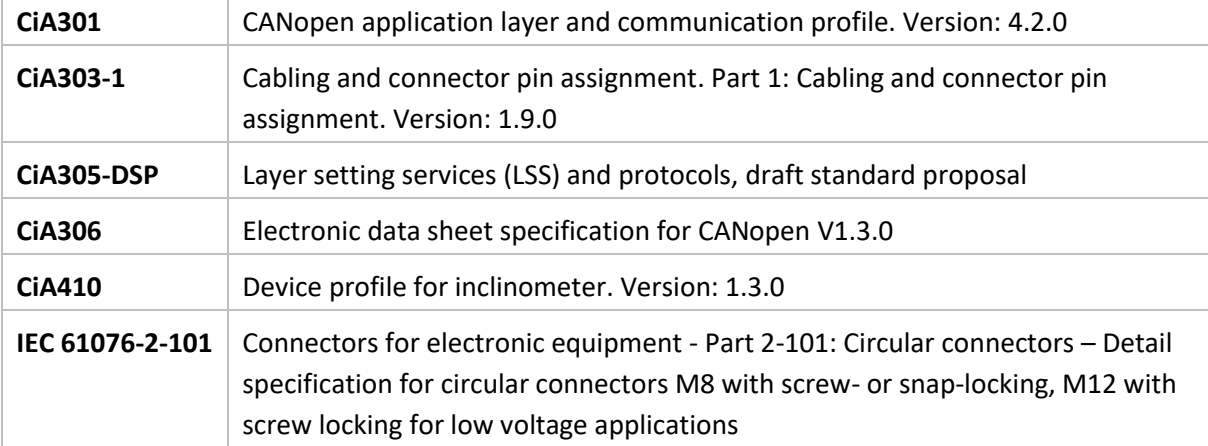